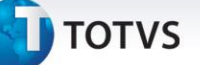

#### **Relatório de Fonte Energética e Unidade Poluidora**

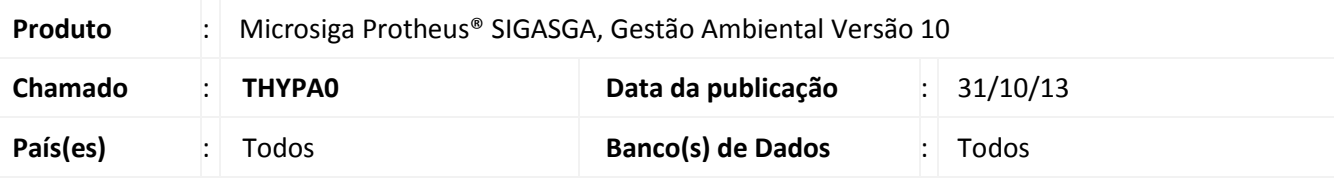

## Importante

Esta melhoria depende de execução do *update* de base **UPDSGA39**, conforme **Procedimentos para Implementação**.

Implementada a rotina **Fontes Poluidoras (SGAA700)** com o objetivo de cadastrar todas as fontes poluentes possíveis geradas no sistema.

Implementada a rotina **Fontes Energéticas (SGAA690)** com o objetivo de cadastrar todas as fontes energéticas que podem ser consumidas. O cadastro deve ser feito ano a ano para possibilitar informar todos os campos pertinentes a cada tipo de fonte energética.

Implementada a rotina **Equipamentos de Controle (SGAA710)** com o objetivo de cadastrar todas os equipamentos de controle disponíveis.

Implementada a rotina **Poluentes (SGAA720)** com o objetivo de cadastrar todos os poluentes que podem ser gerados no sistema.

Implementada a rotina **Unidades Poluidoras (SGAA730)** com o objetivo de cadastrar todas as unidades poluidoras no sistema, além de permitir relacionar o poluente e a quantidade de poluentes gerada por elas.

Implementado o relatório **Fontes Energéticas (SGAR250)** com o objetivo de listar todas as fontes energéticas utilizadas em um determinado ano. O relatório **Fontes Energéticas (SGAR250)** é impresso considerando o seguinte parâmetro:

**Ano:** informe o ano do qual deseja imprimir o relatório.

O relatório **Fontes Energéticas (SGAR250)** contém as seguintes informações:

- **Ano:** o ano é impresso no relatório de acordo com o parâmetro informado;
- **Tipo:** tipo da fonte energética;
- **Auto Geração:** percentual de auto geração da fonte energética;
- **Rede Pública:** percentual de rede pública da fonte energética;
- **Teor Enxofre:** percentual do teor de enxofre da fonte energética;
- **Teor Nitrogênio:** percentual do teor de nitrogênio da fonte energética;
- **Teor Cinzas:** percentual do teor de cinzas da fonte energética;
- **Quantidade Consumida:** quantidade de consumo da fonte energética;
- **Un.:** unidade de medida da fonte energética;

# Este documento é de propriedade da TOTVS. Todos os direitos reservados.

## **Boletim Técnico**

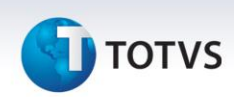

Implementado o relatório **Unidades Poluidoras (SGAR260)** com o objetivo de listar todas as unidades poluidoras de um determinado ano, além de informar quais os poluentes gerados pelas unidades poluidoras. O relatório **Unidades Poluidoras (SGAR260)** é impresso considerando o seguinte parâmetro:

**Ano:** informe o ano do qual deseja imprimir o relatório.

O relatório **Unidades Poluidoras (SGAR260)** contém as seguintes informações:

- **Ano:** o ano é impresso no relatório de acordo com o cadastro de unidade poluidora;
- **Código:** código da unidade poluidora**;**
- **Descrição:** nome da unidade poluidora;
- **Fonte Poluidora**: descrição da fonte poluidora;
- **Cap. Nominal**: capacidade nominal da unidade poluidora;
- **Func. Diário:** funcionamento diário da unidade poluidora;
- **Equipamento Controle**: descrição do equipamento de controle da unidade poluidora;
- **Tp. Emissão:** tipo de emissão da unidade poluidora;
- **Chaminé?:** indica se a unidade poluidora possui chaminé ou não;
- **Altitude:** altitude, em metros, da unidade poluidora;
- **Altura:** altura, em metros, da unidade poluidora;
- **Temp. Gases**: temperatura dos gases da unidade poluidora;
- **Diâmetro Int.:** diâmetro interno, em metros, da unidade poluidora;
- **Vazão Gases:** vazão de gases da unidade poluidora;
- **Lat. Graus:** graus de latitude da unidade poluidora;
- **Lat. Minutos:** minutos da latitude da unidade poluidora;
- **Lat. Segundos:** segundos da latitude da unidade poluidora;
- **Tipo Latitude:** tipo da latitude da unidade poluidora;
- **Lon. Graus:** graus de longitude da unidade poluidora;
- **Lon. Minutos:** minutos da longitude da unidade poluidora;
- **Lon. Segundos**: segundos da longitude da unidade poluidora;
- **Código Poluente:** código do poluente relacionado à unidade poluidora;
- **Descrição:** descrição do poluente relacionado à unidade poluidora;
- **Quantidade:** quantidade de poluente relacionado à unidade poluidora;
- **Un.:** unidade de medida da quantidade de poluente;
- **Identificação:** identificação do método utilizado;
- **Método:** método de medição utilizado no poluente relacionado à unidade poluidora;
- **Sigilo:** indica se a informação é secreta ou não;
- **Justificativa:** justificativa do método utilizado.

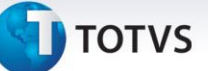

#### **Procedimento para Implementação**

#### Aplicar atualização do(s) programa(s) **SGAA690, UPDSGA39, SGAR250, SGAA700, SGAR280, SGAA710, SGAA720, SGAR270, SGAA730, SGAR260.**

Para viabilizar essa melhoria, é necessário aplicar o pacote de atualizações (*Patch*) deste chamado.

Para que as alterações sejam efetuadas, é necessário executar a função **U\_ UPDSGA39**.

## Importante

Antes de executar o compatibilizador **UPDSGA39** é imprescindível:

- a) Realizar o *backup* da base de dados do produto na qual será executado o compatibilizador (diretório **PROTHEUS\_DATA\DATA**) e dos dicionários de dados SXs (diretório **PROTHEUS\_DATA\_SYSTEM**).
- b) Os diretórios acima mencionados correspondem à **instalação padrão** do Protheus, portanto, devem ser alterados conforme o produto instalado na empresa.
- c) Essa rotina deve ser executada em **modo exclusivo**, ou seja, nenhum usuário deve estar utilizando o sistema.
- d) Se os dicionários de dados possuírem índices personalizados (criados pelo usuário), antes de executar o compatibilizador, certifique-se de que estão identificados pelo *nickname*. Caso o compatibilizador necessite criar índices, irá adicioná-los a partir da ordem original instalada pelo Protheus, o que poderá sobrescrever índices personalizados, caso não estejam identificados pelo *nickname*.
- e) O compatibilizador deve ser executado com a **Integridade Referencial desativada\***.

# Atenção

**O procedimento a seguir deve ser realizado por um profissional qualificado como Administrador de Banco de Dados (DBA) ou equivalente!** 

**A ativação indevida da Integridade Referencial pode alterar drasticamente o relacionamento entre tabelas no banco de dados. Portanto, antes de utilizá-la, observe atentamente os procedimentos a seguir:**

- i. No **Configurador (SIGACFG)**, veja **se a empresa utiliza** Integridade Referencial, selecionando a opção **Integridade/Verificação (APCFG60A)**.
- ii. Se **não há** Integridade Referencial **ativa**, são relacionadas em uma nova janela todas as empresas e filiais cadastradas para o sistema e nenhuma delas estará selecionada. Neste caso, **E SOMENTE NESTE, não é necessário** qualquer outro procedimento de **ativação ou desativação** de integridade, basta finalizar a verificação e aplicar normalmente o compatibilizador, conforme instruções.
- iii. **Se há** Integridade Referencial **ativa** em **todas as empresas e filiais**, é exibida uma mensagem na janela **Verificação de relacionamento entre tabelas**. Confirme a mensagem para que a verificação seja concluída, **ou**;
- iv. **Se há** Integridade Referencial **ativa** em **uma ou mais empresas**, que não na sua totalidade, são

 $\odot$ 

# Este documento é de propriedade da TOTVS. Todos os direitos reservados.

 $\odot$ 

## **Boletim Técnico**

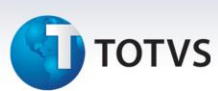

relacionadas em uma nova janela todas as empresas e filiais cadastradas para o sistema e, somente, a(s) que possui(em) integridade está(arão) selecionada(s). Anote qual(is) empresa(s) e/ou filial(is) possui(em) a integridade ativada e reserve esta anotação para posterior consulta na reativação (ou ainda, contate nosso Help Desk Framework para informações quanto a um arquivo que contém essa informação).

- v. Nestes casos descritos nos itens **"iii"** ou **"iv", E SOMENTE NESTES CASOS**, é necessário **desativar** tal integridade, selecionando a opção **Integridade/ Desativar (APCFG60D)**.
- vi. Quando desativada a Integridade Referencial, execute o compatibilizador, conforme instruções.
- vii. Aplicado o compatibilizador, a Integridade Referencial deve ser reativada, **SE E SOMENTE SE tiver sido desativada**, através da opção **Integridade/Ativar (APCFG60)**. Para isso, tenha em mãos as informações da(s) empresa(s) e/ou filial(is) que possuía(m) ativação da integridade, selecione-a(s) novamente e confirme a ativação.

#### **Contate o Help Desk Framework EM CASO DE DÚVIDAS!**

1. Em **Microsiga Protheus TOTVS Smart Client UPDSGA39** no campo **Programa Inicial**.

#### Importante

Para a correta atualização do dicionário de dados, certifique-se que a data do compatibilizador seja igual ou superior a 23/10/2013.

- 2. Clique em **OK** para continuar.
- 3. Após a confirmação é exibida uma tela para a seleção da empresa em que o dicionário de dados será modificado.
- 4. Ao confirmar é exibida uma mensagem de advertência sobre o *backup* e a necessidade de sua execução em **modo exclusivo**.
- 5. Clique em **Processar** para iniciar o processamento. O primeiro passo da execução é a preparação dos arquivos. É apresentada uma mensagem explicativa na tela.
- 6. Em seguida, é exibida a janela **Atualização concluída** com o histórico (*log*) de todas as atualizações processadas. Nesse *log* de atualização são apresentados somente os campos atualizados pelo programa. O compatibilizador cria os campos que ainda não existem no dicionário de dados.
- 7. Clique em **Gravar** para salvar o histórico (*log*) apresentado.
- 8. Clique em **OK** para encerrar o processamento.

# **D** TOTVS

## **Atualizações do compatibilizador**

#### 1. Criação de **Tabelas** no arquivo **SX2 - Tabelas**:

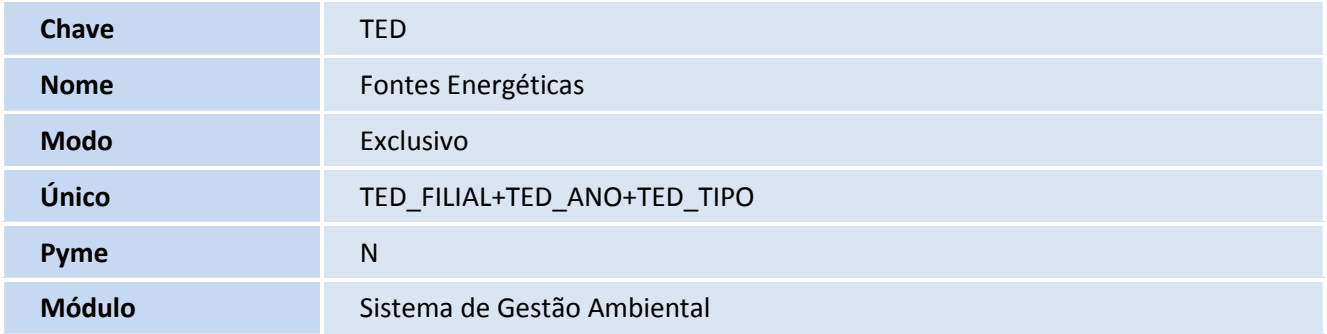

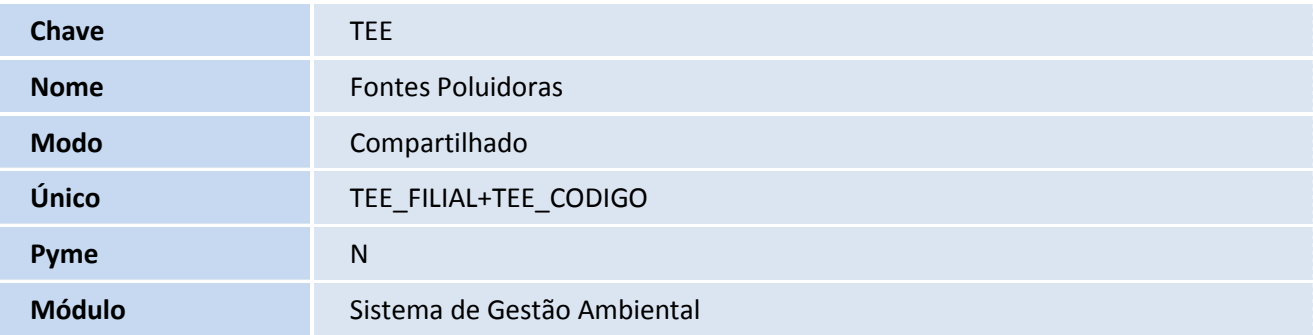

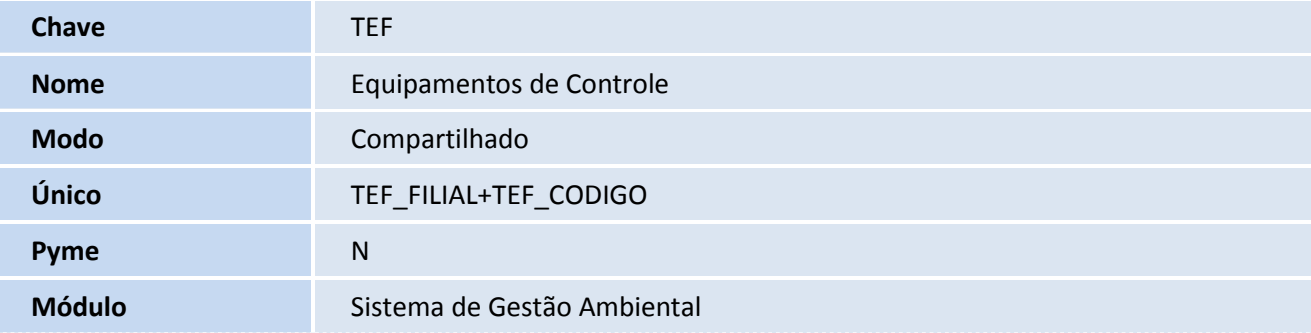

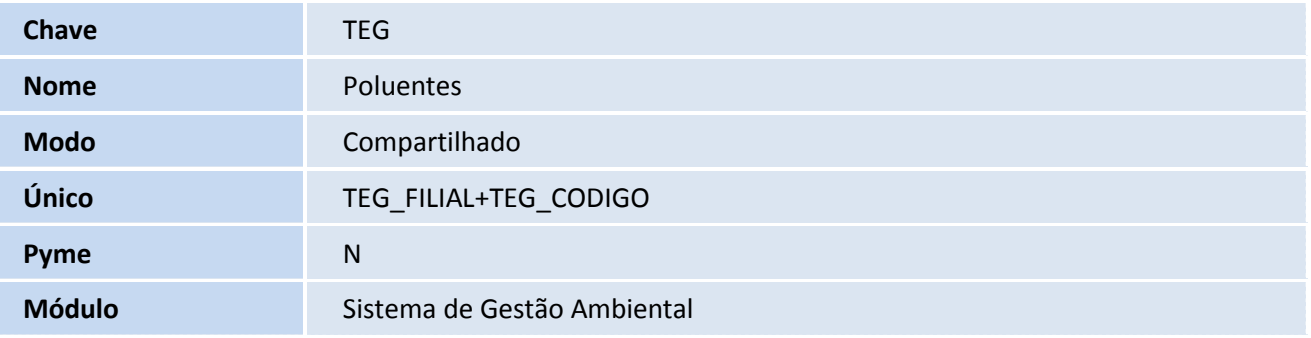

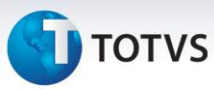

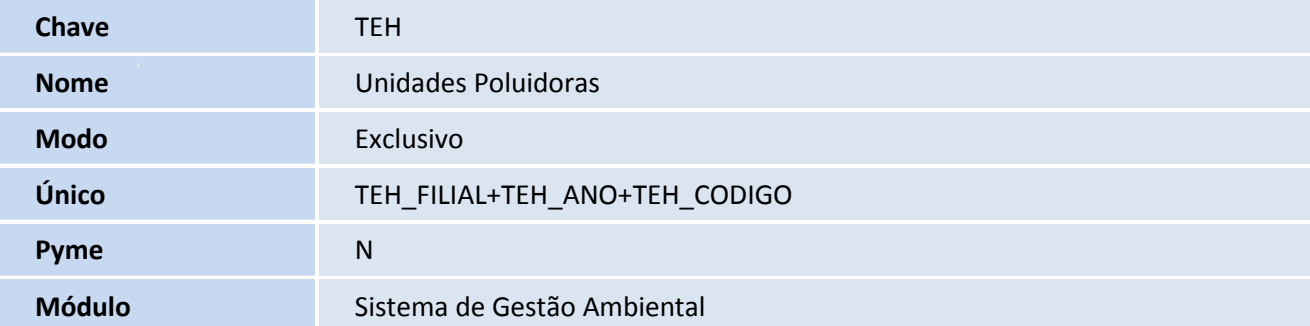

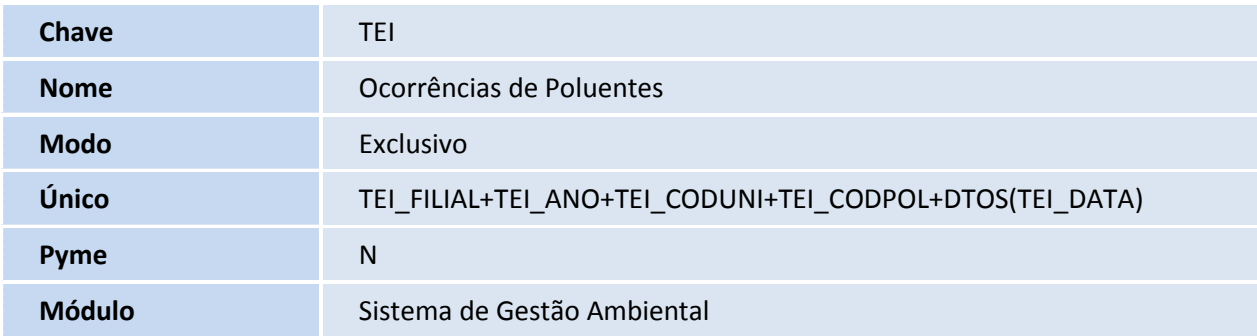

## 2. Criação de **Campos** no arquivo **SX3 - Campos**:

• Tabela TED - Fontes Energéticas

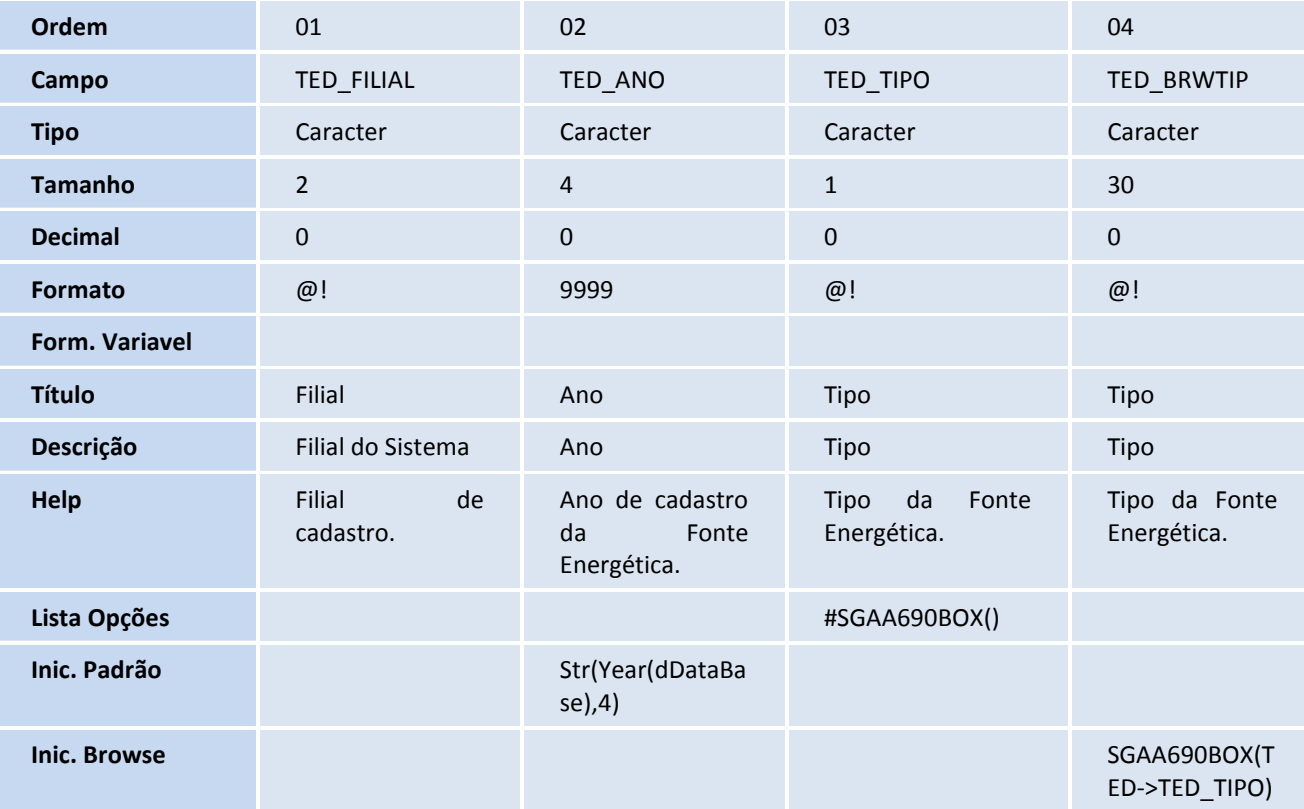

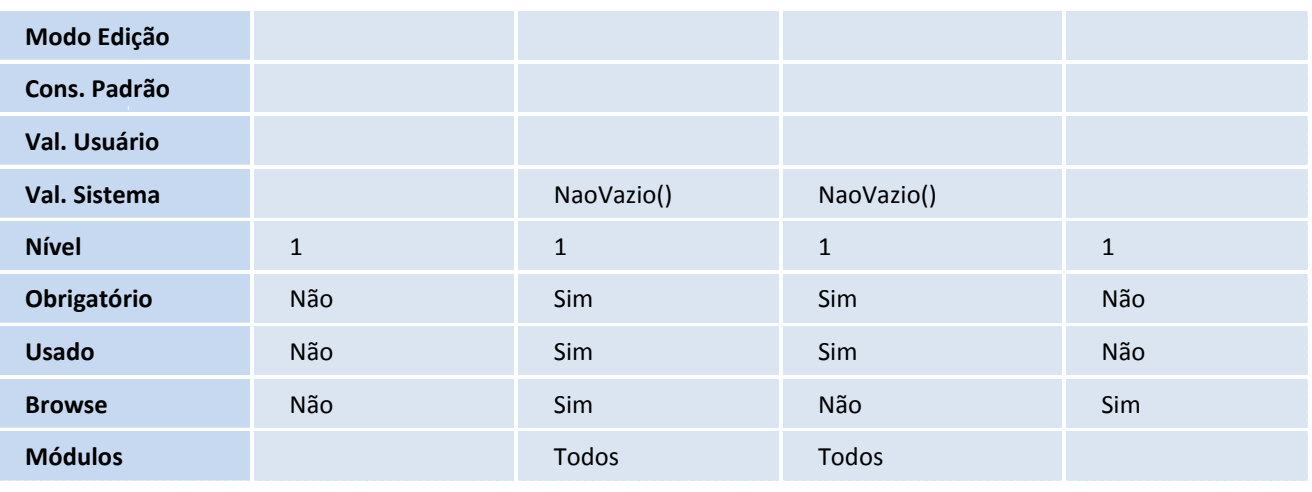

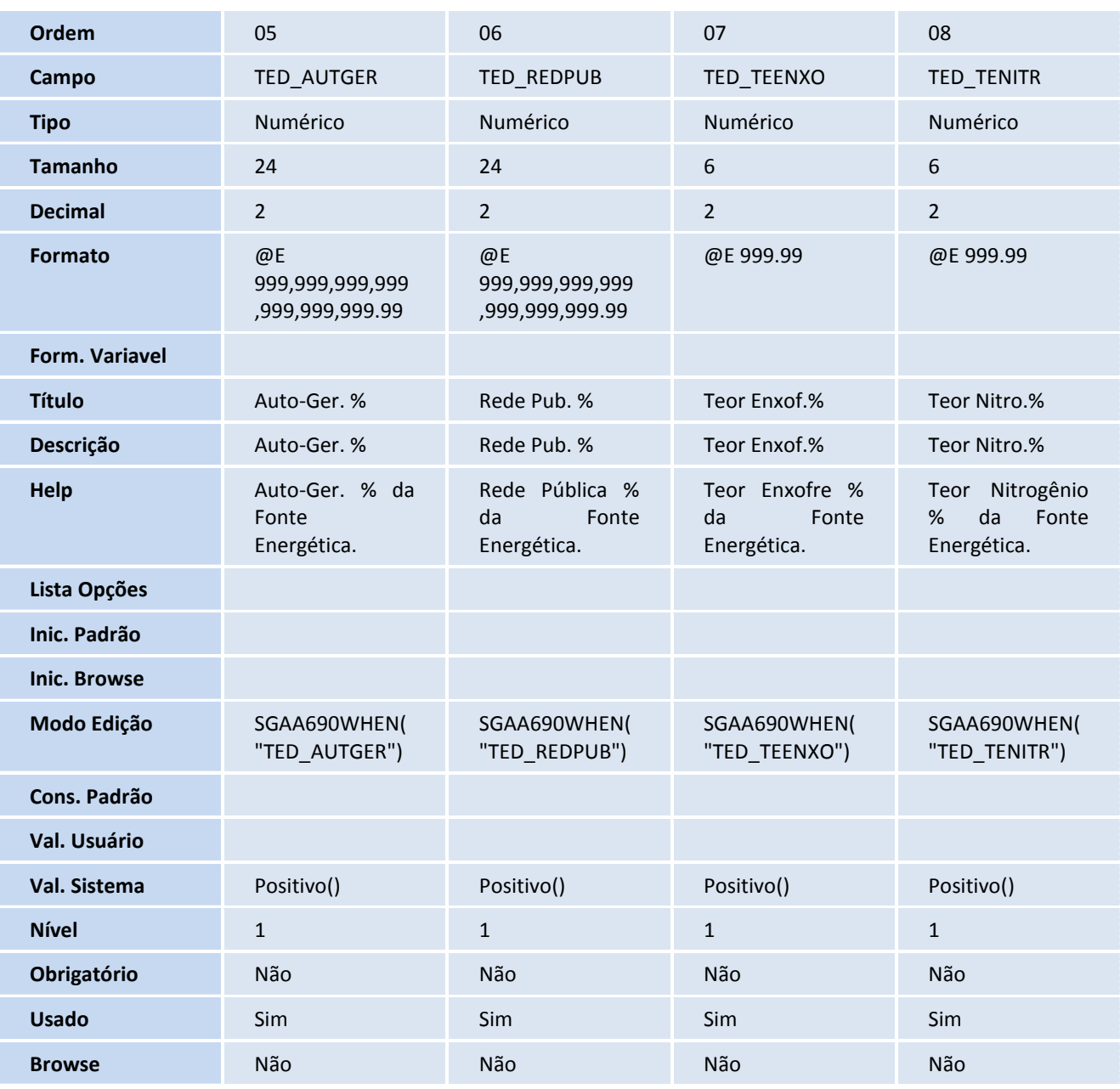

| <b>Módulos</b>      | Todos |                           | Todos                      |    | Todos |                            | Todos                       |
|---------------------|-------|---------------------------|----------------------------|----|-------|----------------------------|-----------------------------|
|                     |       |                           |                            |    |       |                            |                             |
| <b>Ordem</b>        |       | 09                        |                            |    |       | 10                         |                             |
| Campo               |       | TED_TECINZ                |                            |    |       | TED_QTCONS                 |                             |
| <b>Tipo</b>         |       | Numérico                  |                            |    |       | Numérico                   |                             |
| <b>Tamanho</b>      |       | $\boldsymbol{6}$          |                            |    |       | 19                         |                             |
| <b>Decimal</b>      |       | $\overline{2}$            |                            |    |       | $\overline{2}$             |                             |
| <b>Formato</b>      |       | @E 999.99                 |                            |    |       | @E9,999,999,999,999,999.99 |                             |
| Form. Variavel      |       |                           |                            |    |       |                            |                             |
| <b>Título</b>       |       | <b>Teor Cinzas%</b>       |                            |    |       | Qtd. Consum.               |                             |
| Descrição           |       |                           | <b>Teor Cinzas%</b>        |    |       | Qtd. Consum.               |                             |
| Help                |       | <b>Teor</b>               | Cinzas<br>%<br>Energética. | da | Fonte | Energética.                | Quantidade Consumo da Fonte |
| Lista Opções        |       |                           |                            |    |       |                            |                             |
| Inic. Padrão        |       |                           |                            |    |       |                            |                             |
| <b>Inic. Browse</b> |       |                           |                            |    |       |                            |                             |
| Modo Edição         |       | SGAA690WHEN("TED_TECINZ") |                            |    |       | SGAA690WHEN("TED_QTCONS")  |                             |
| Cons. Padrão        |       |                           |                            |    |       |                            |                             |
| Val. Usuário        |       |                           |                            |    |       |                            |                             |
| Val. Sistema        |       |                           | Positivo()                 |    |       | Positivo()                 |                             |
| <b>Nível</b>        |       | $\mathbf{1}$              |                            |    |       | $1\,$                      |                             |
| Obrigatório         |       | Não                       |                            |    |       | Sim                        |                             |
| <b>Usado</b>        |       | Sim                       |                            |    |       | Sim                        |                             |
| <b>Browse</b>       |       | Não                       |                            |    |       | Não                        |                             |
| <b>Módulos</b>      |       | Todos                     |                            |    |       | Todos                      |                             |

• Tabela TEE - Fontes Poluidoras

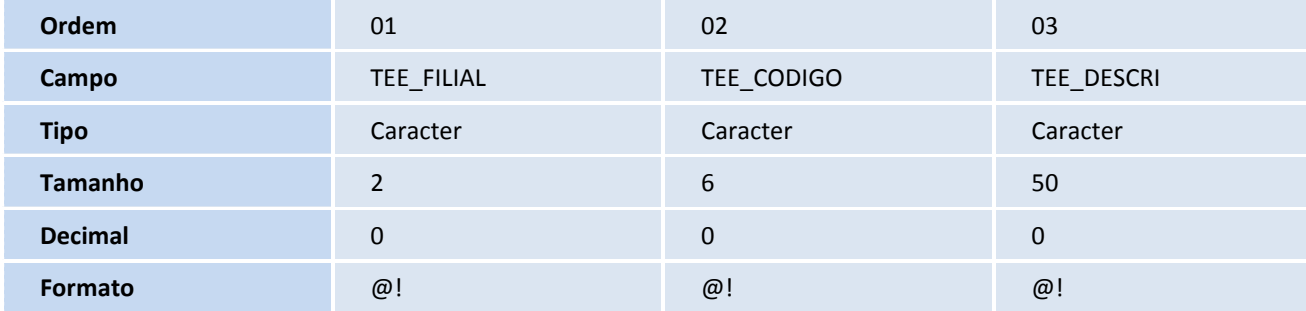

# **D** TOTVS

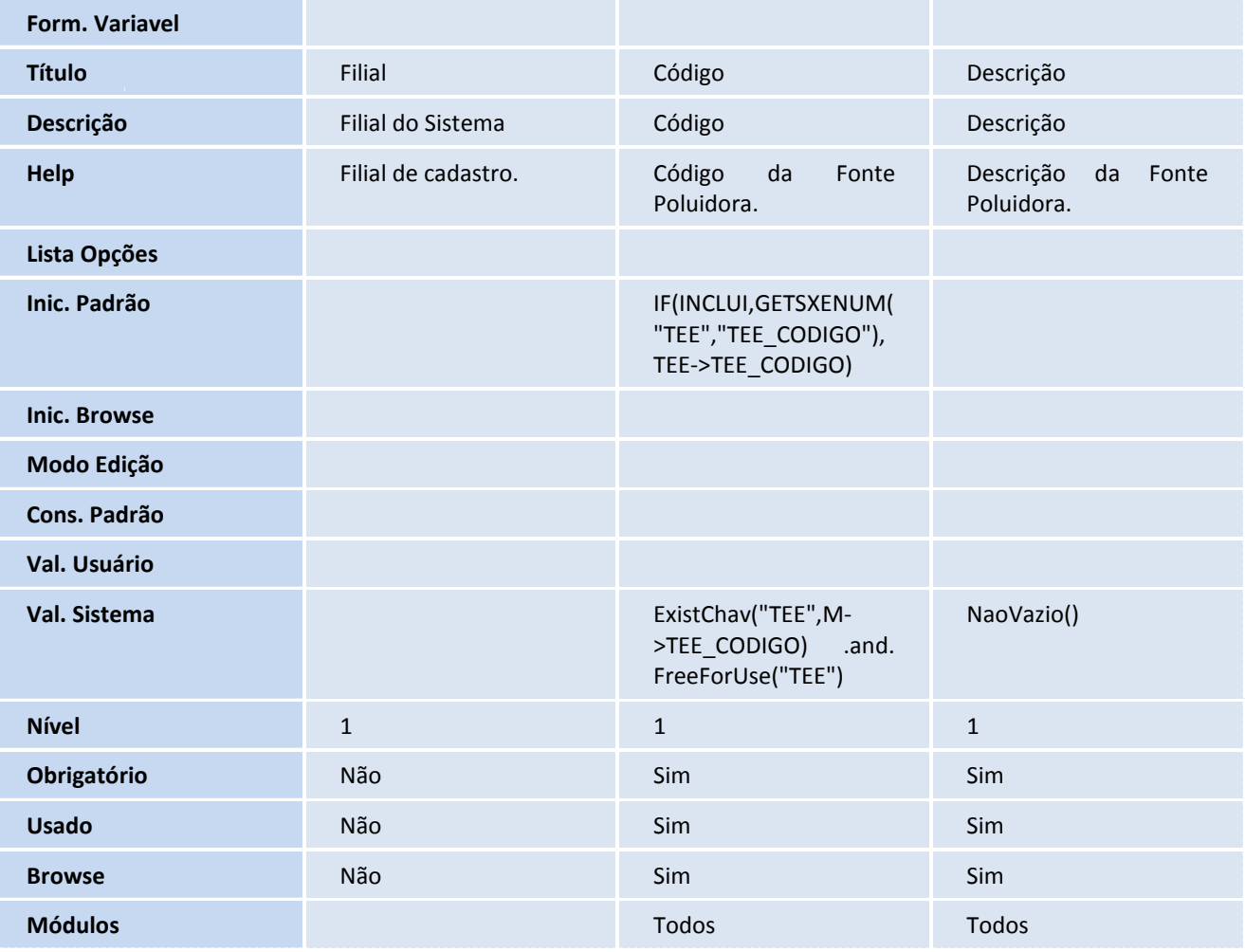

#### • Tabela TEF - Equipamentos de Controle

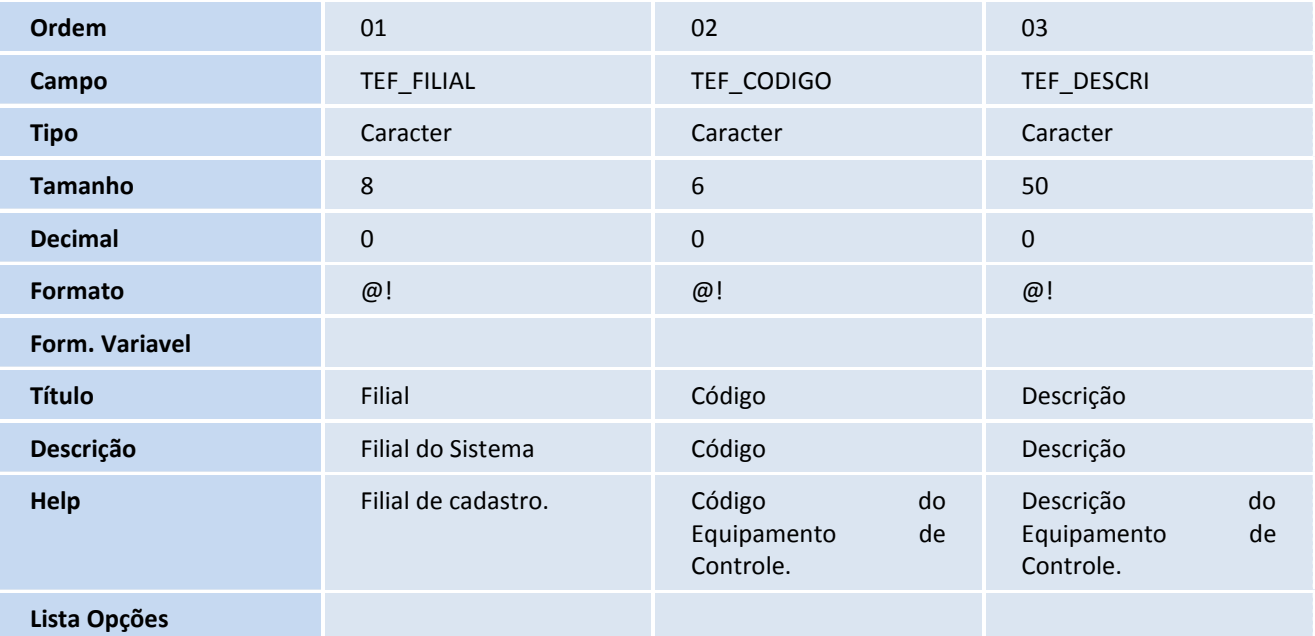

# **TOTVS**

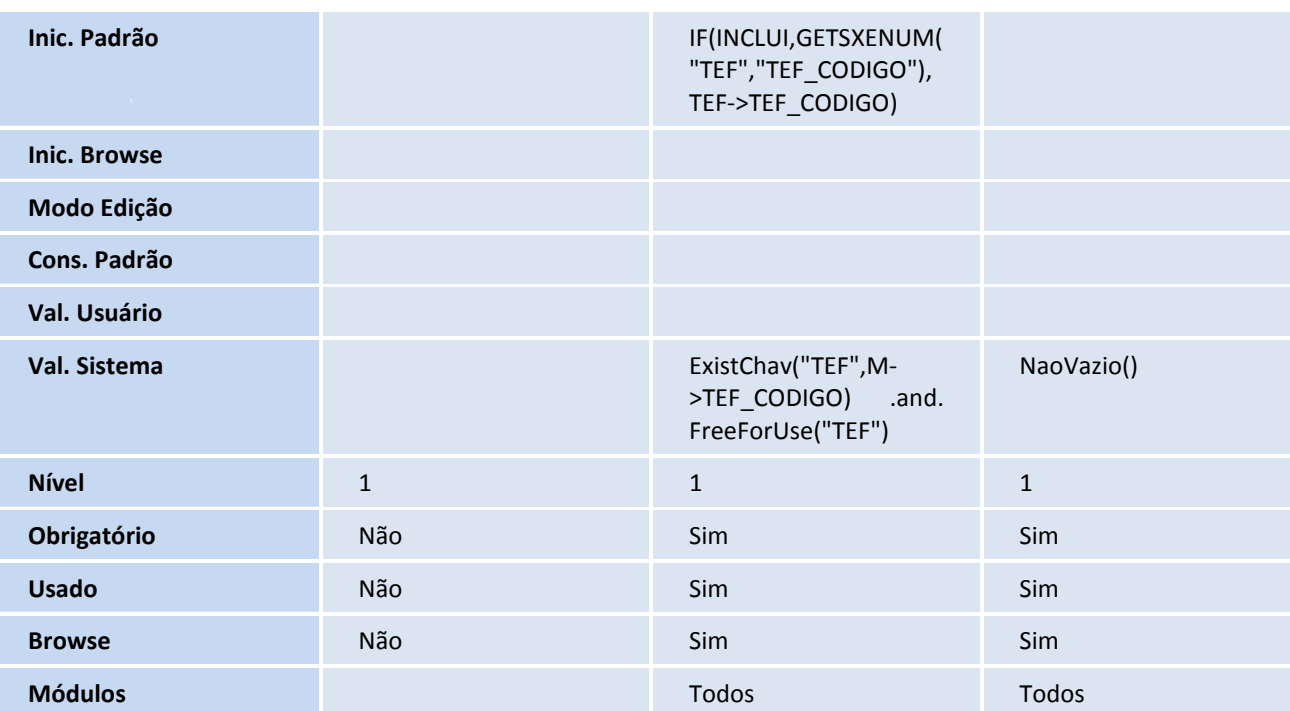

• Tabela TEG - Poluentes

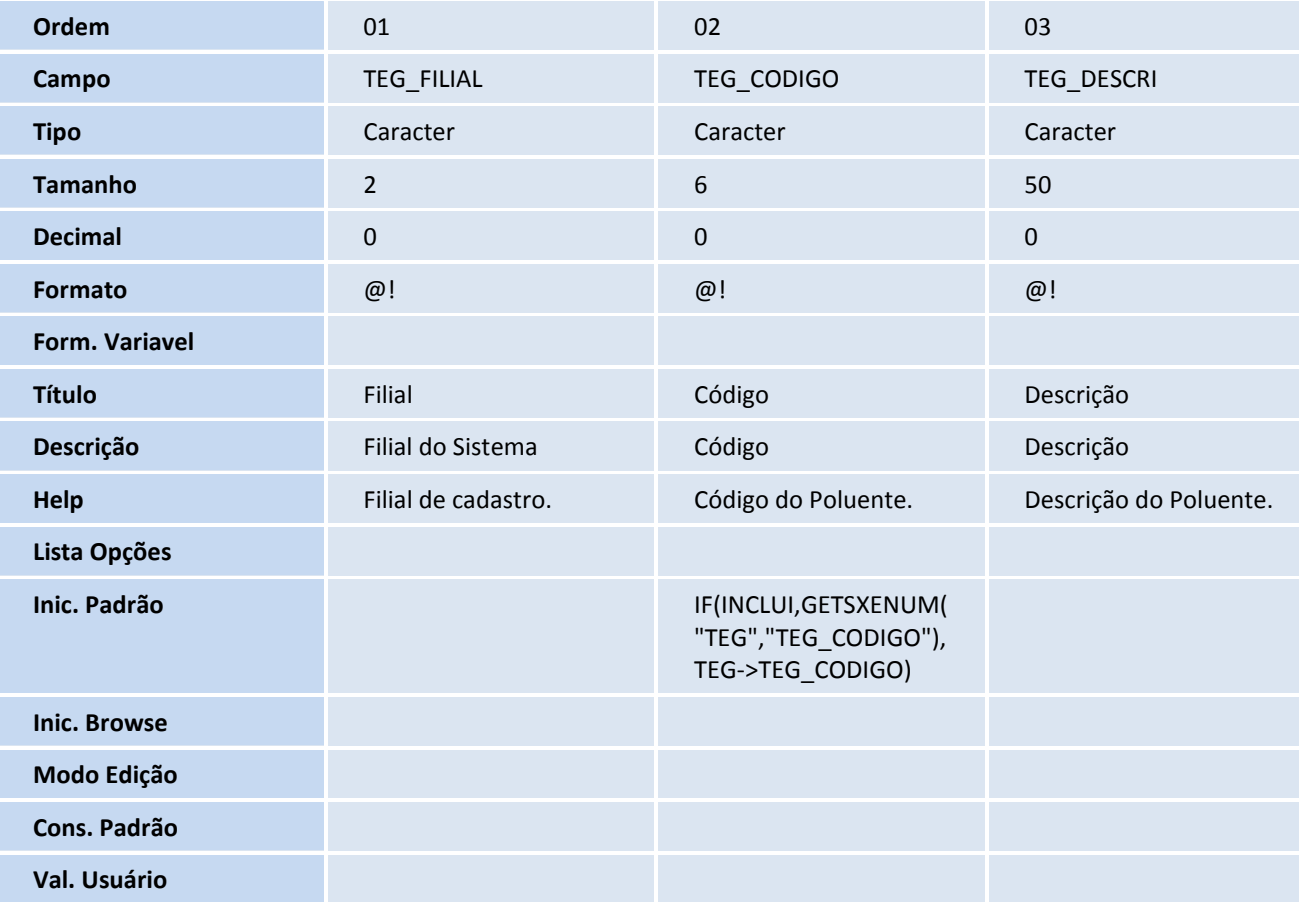

# **TOTVS**

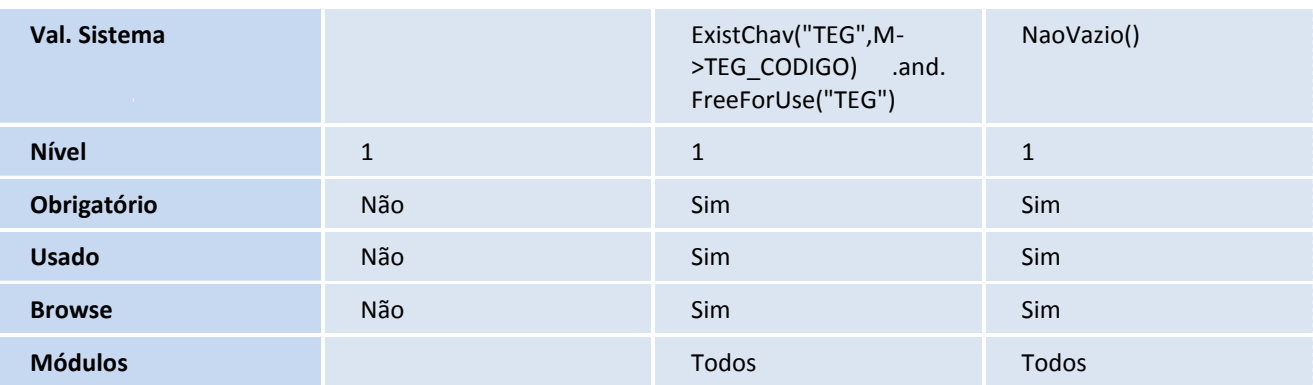

#### • Tabela TEH - Unidades Poluidoras

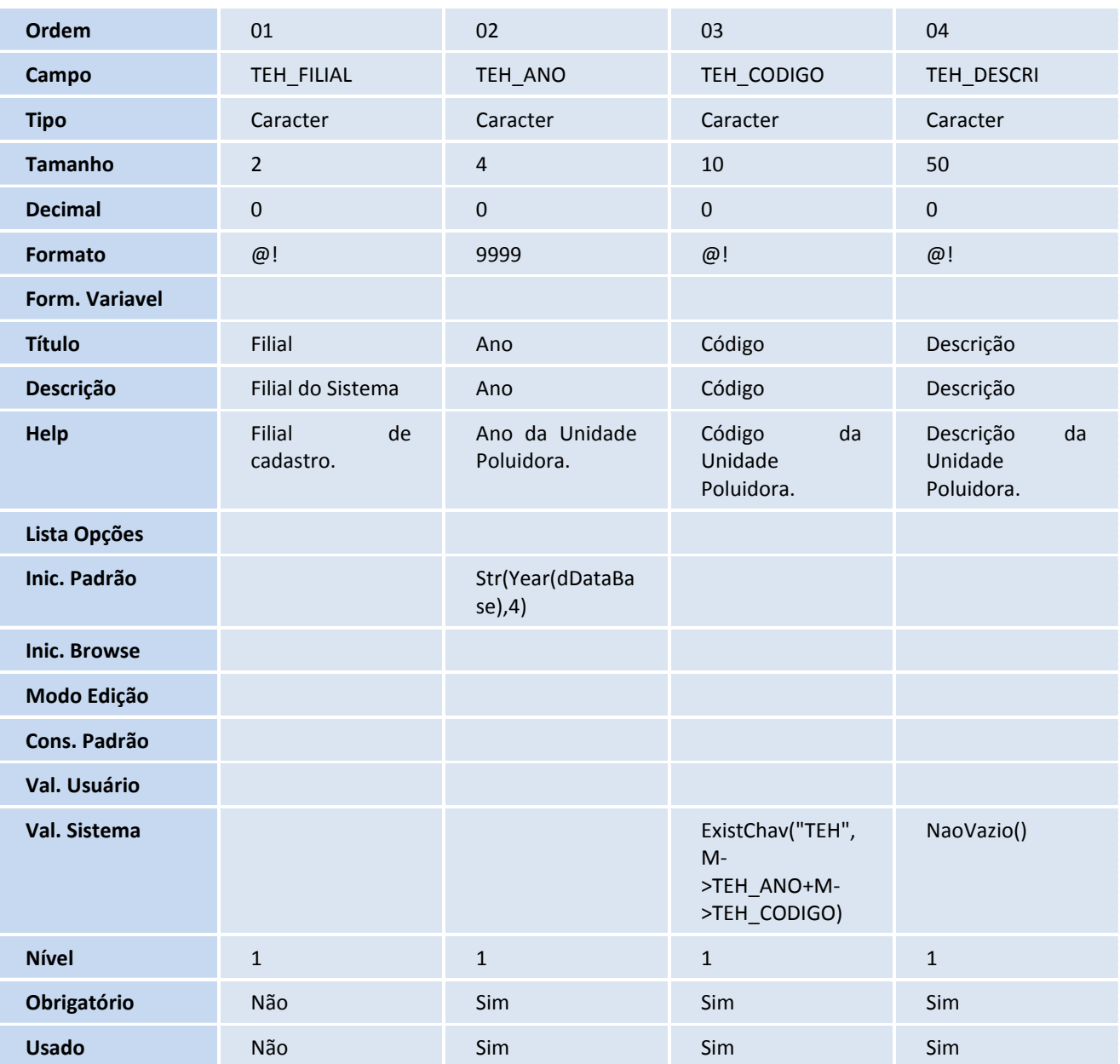

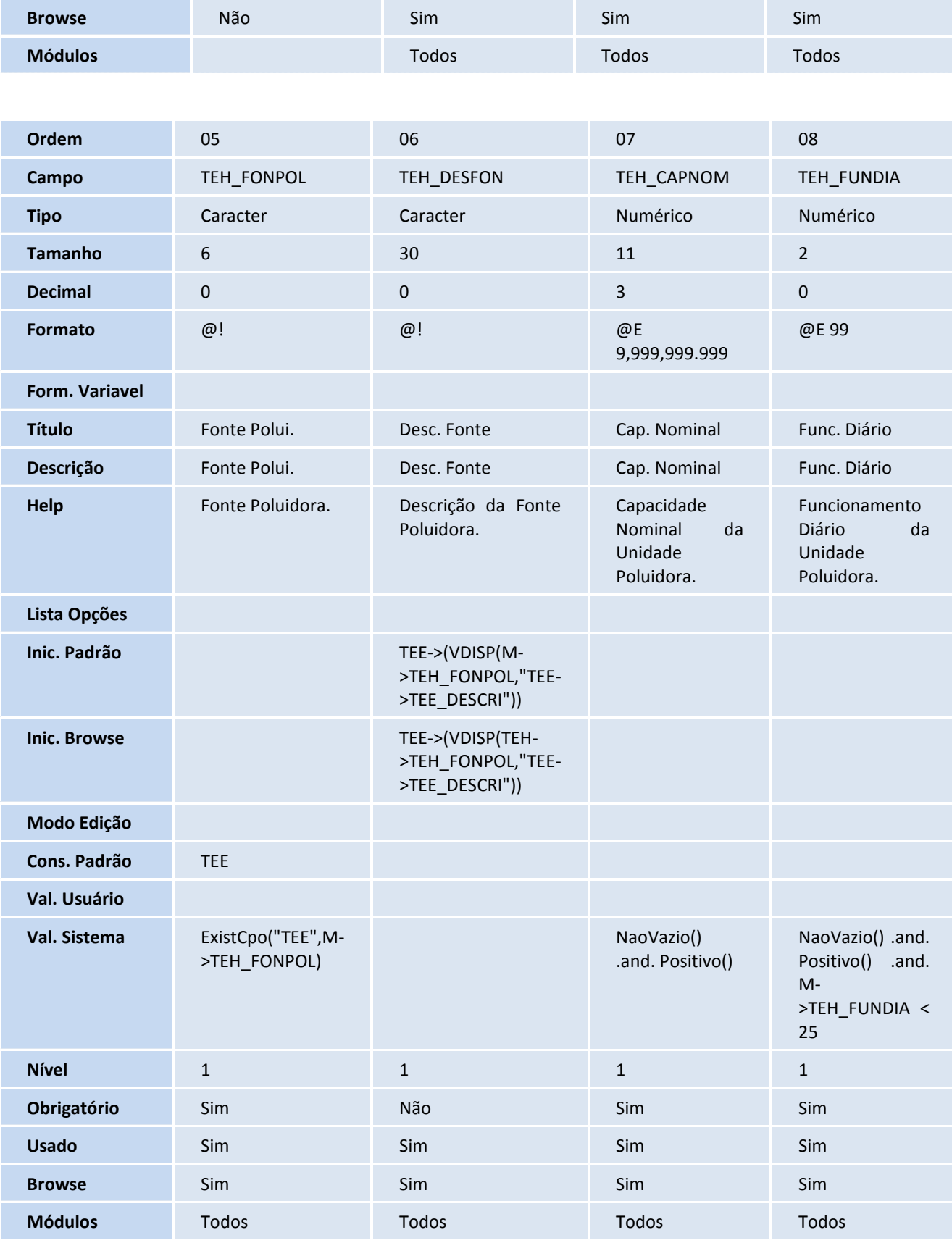

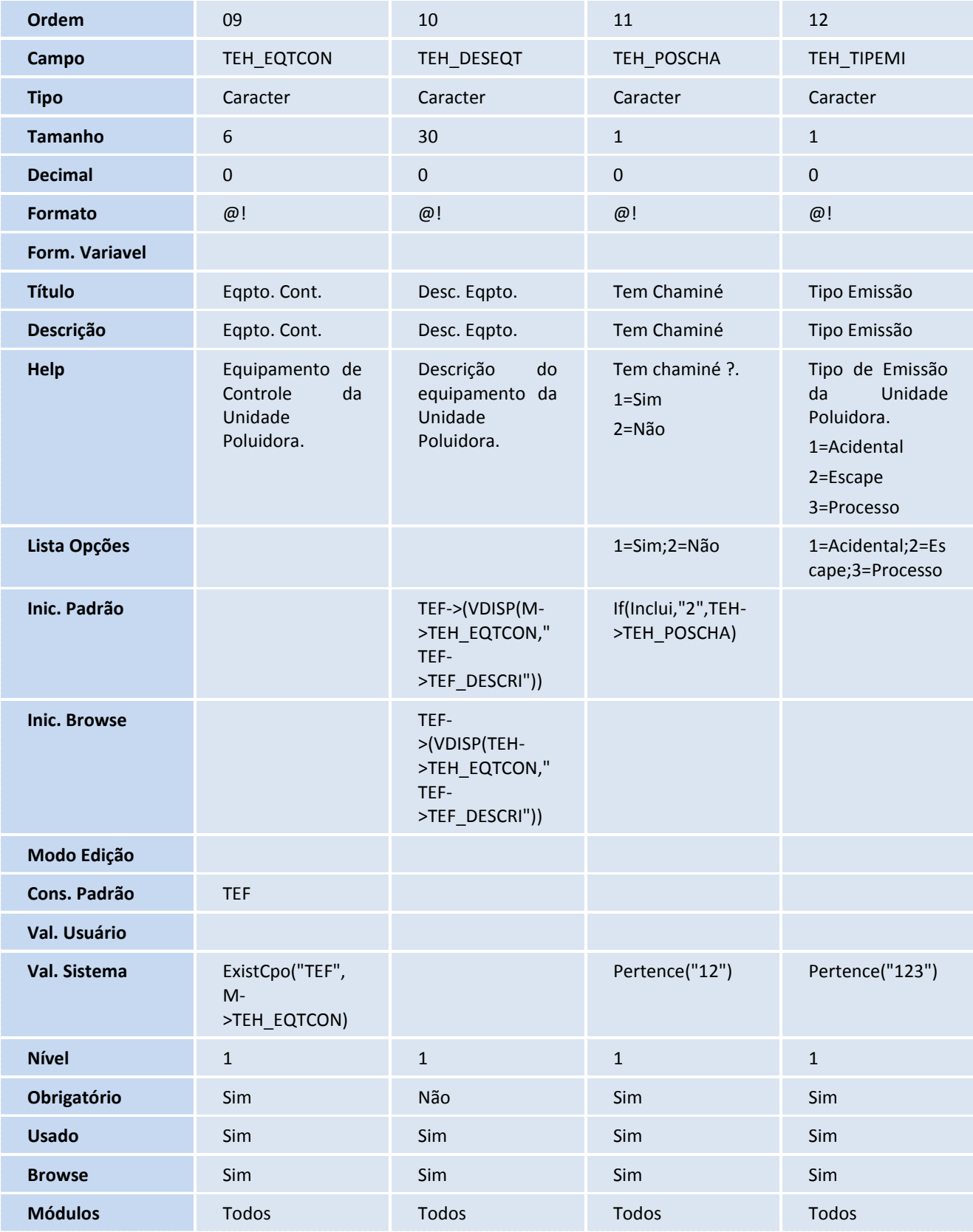

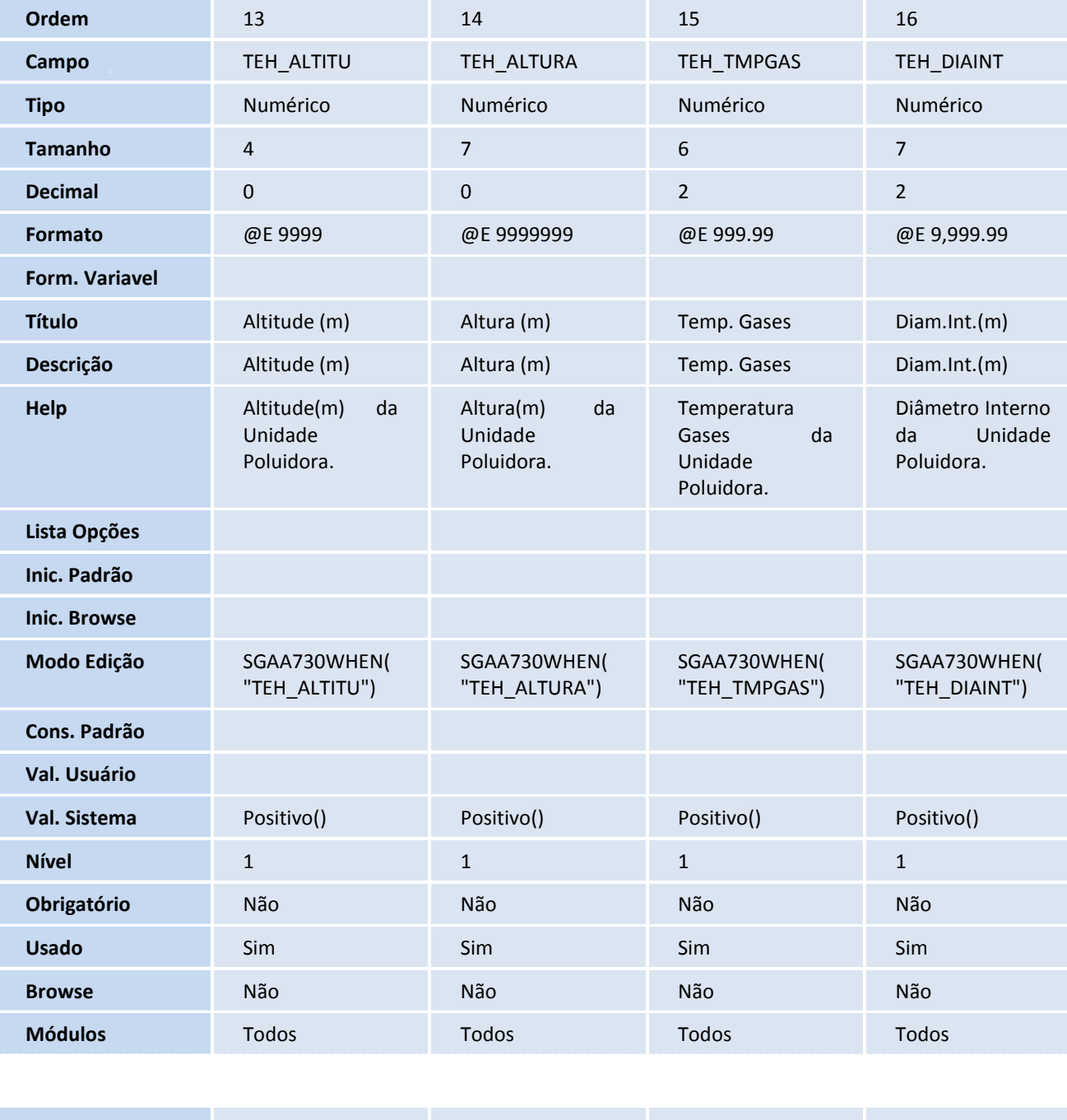

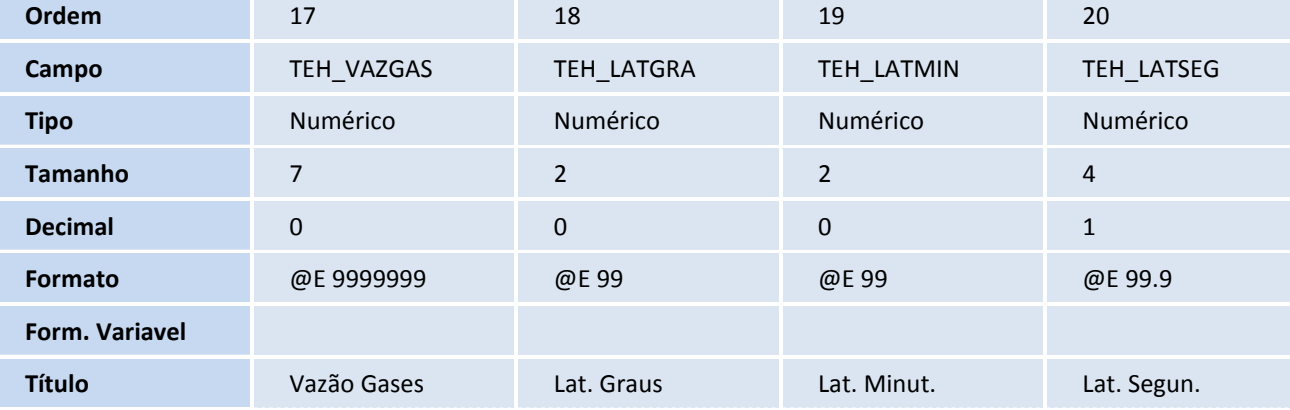

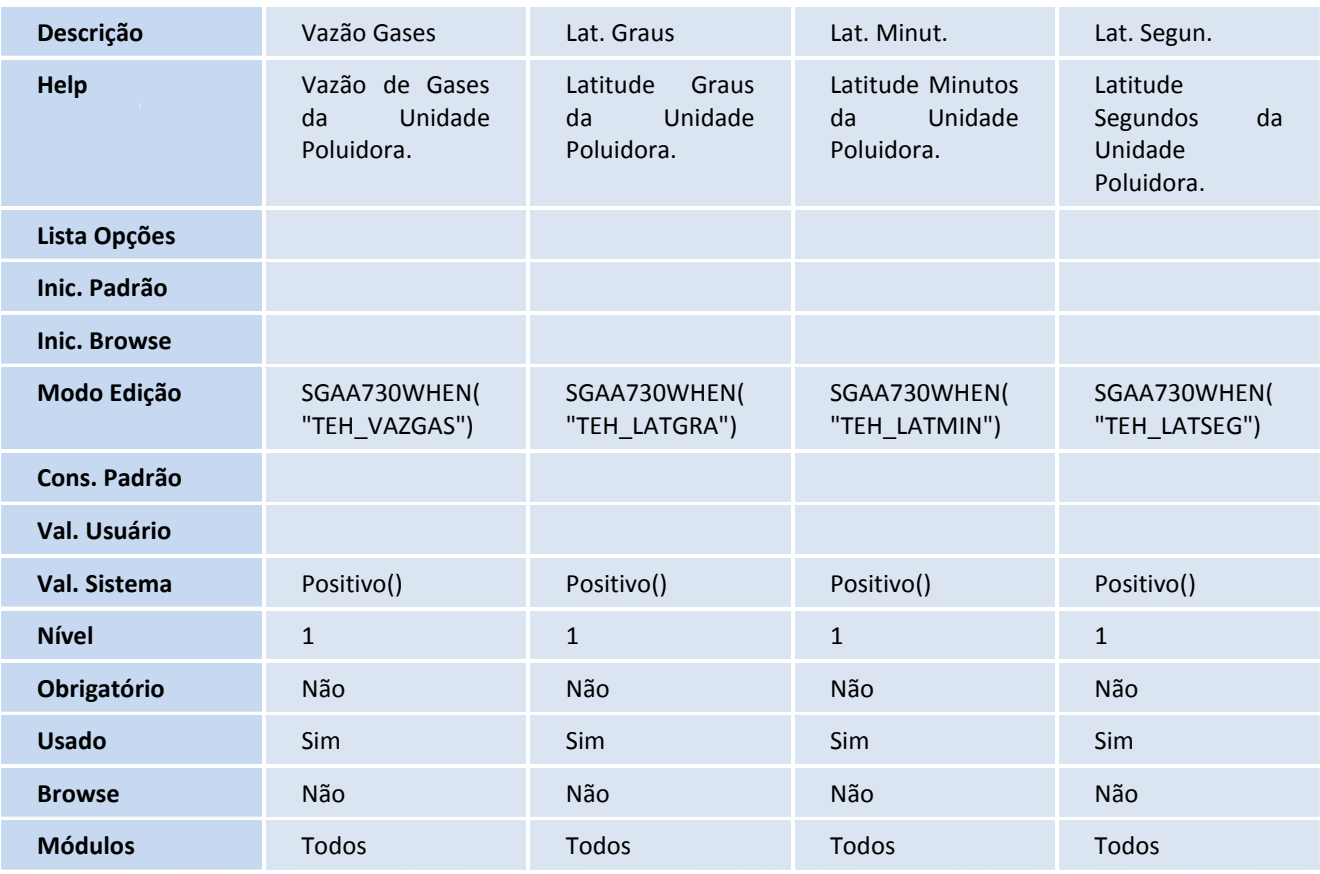

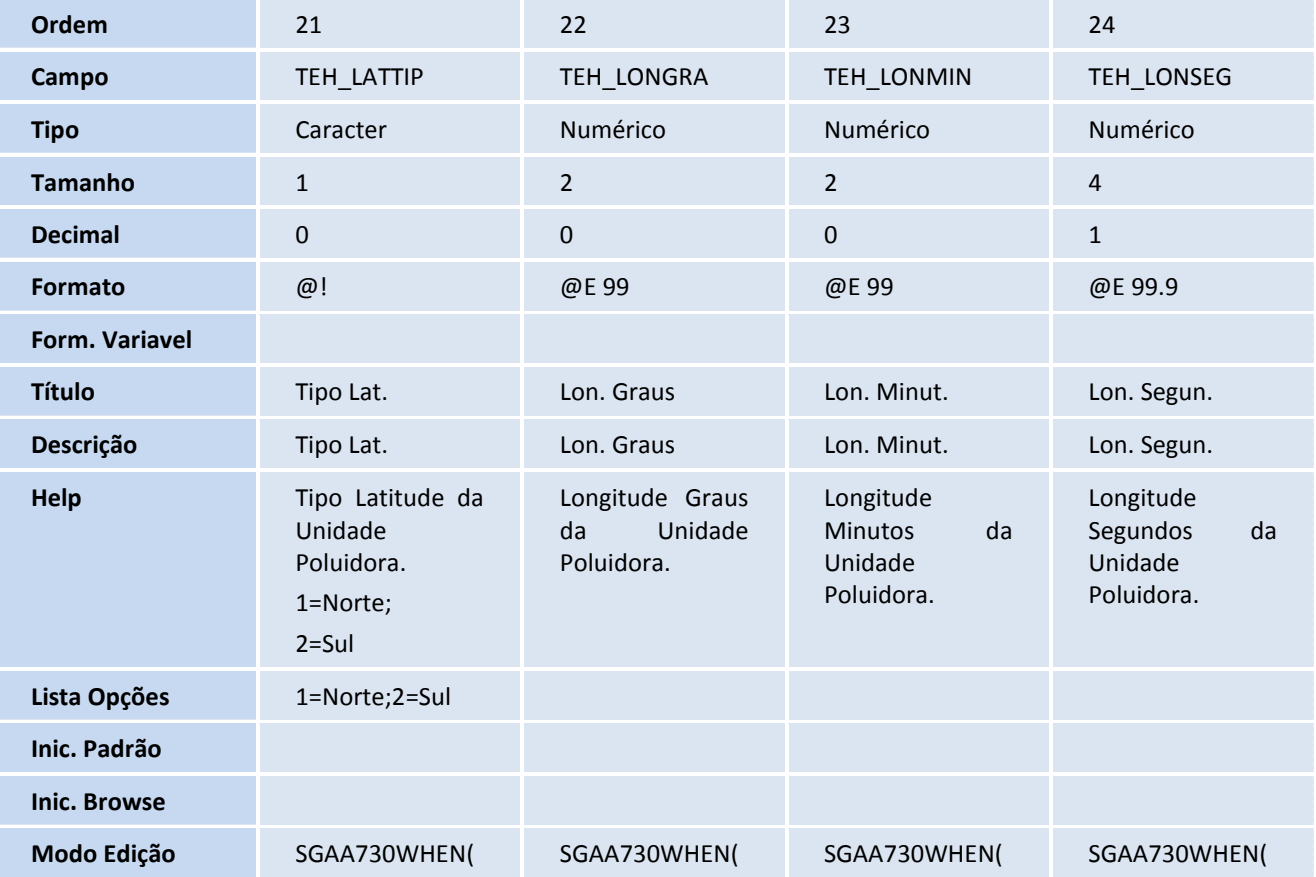

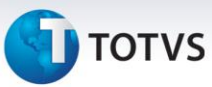

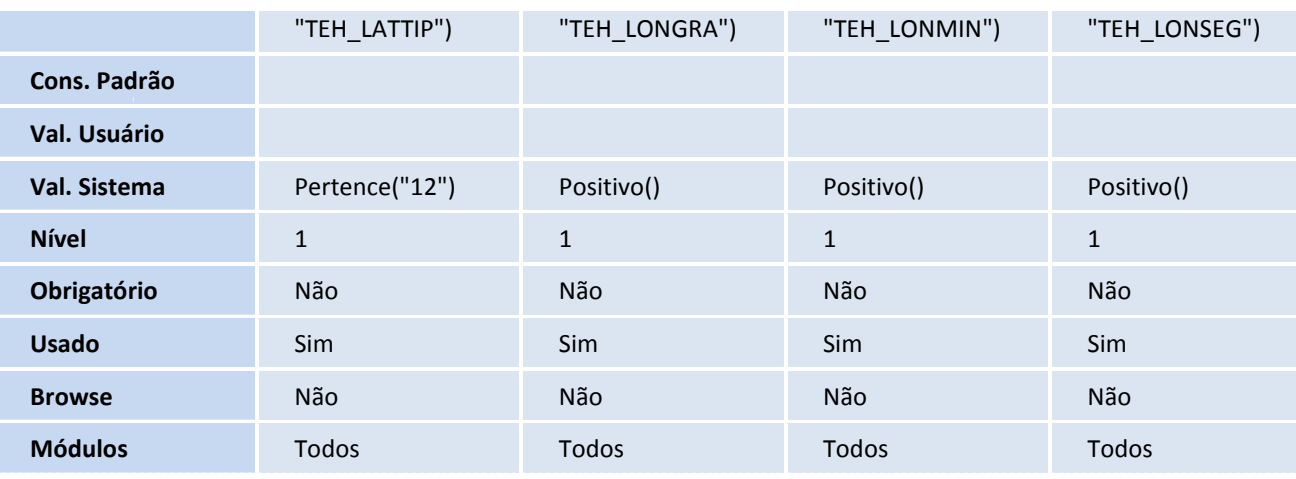

#### • Tabela TEI - Ocorrências de Poluentes

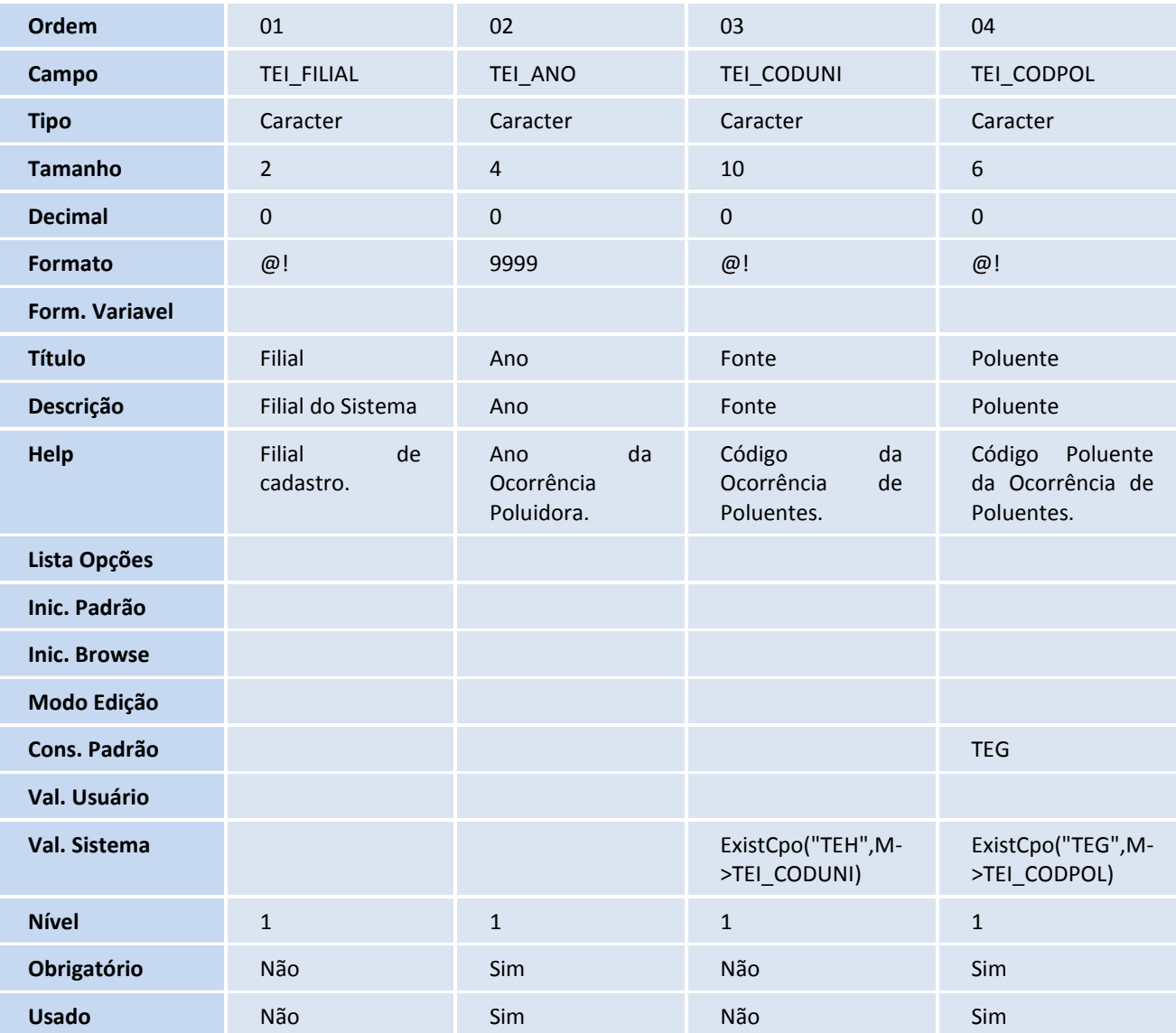

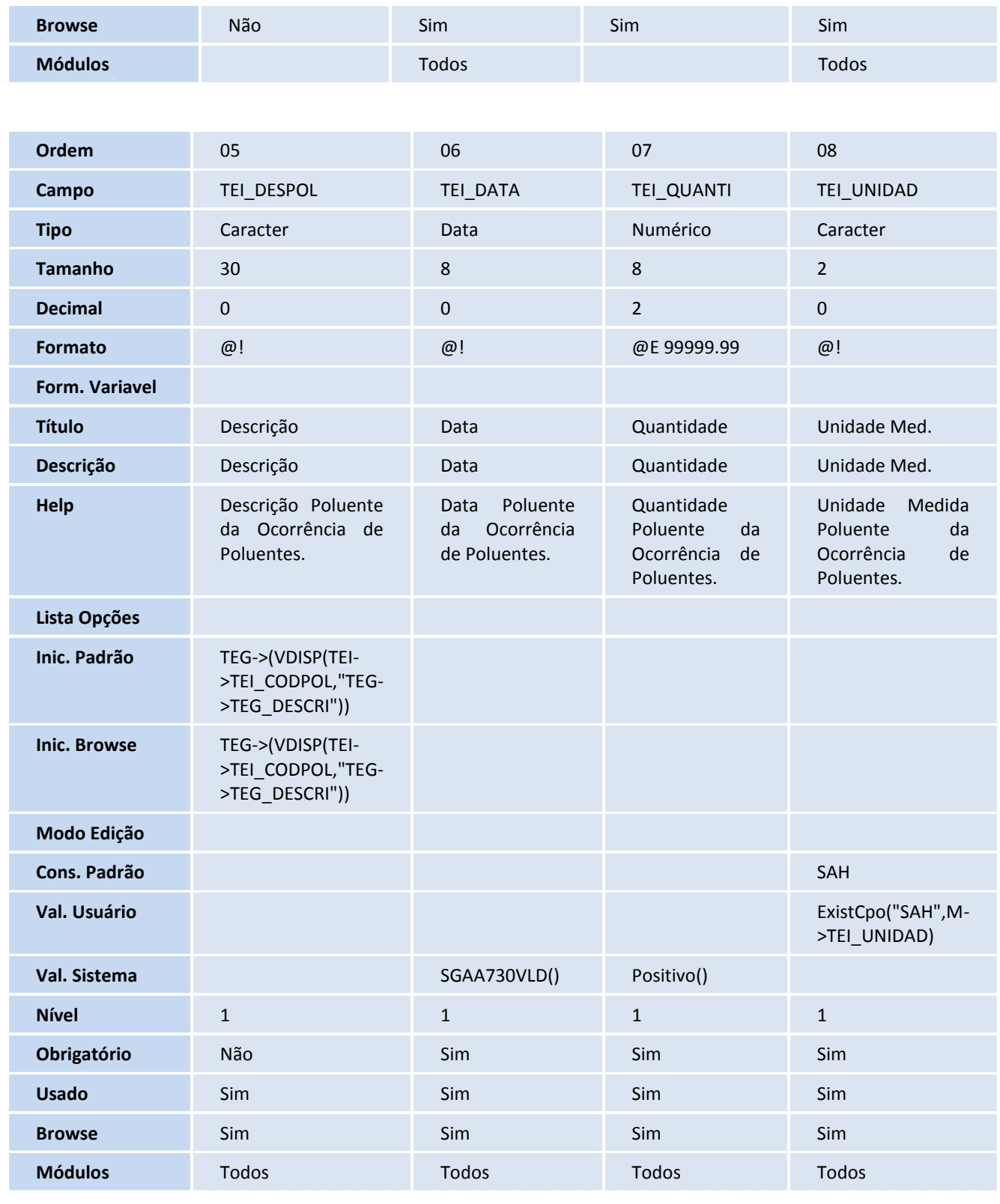

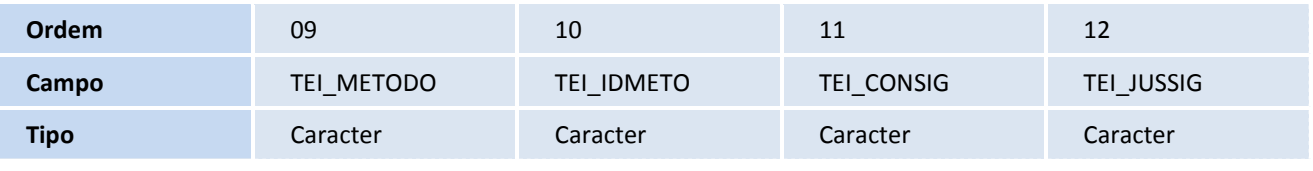

# **TOTVS**

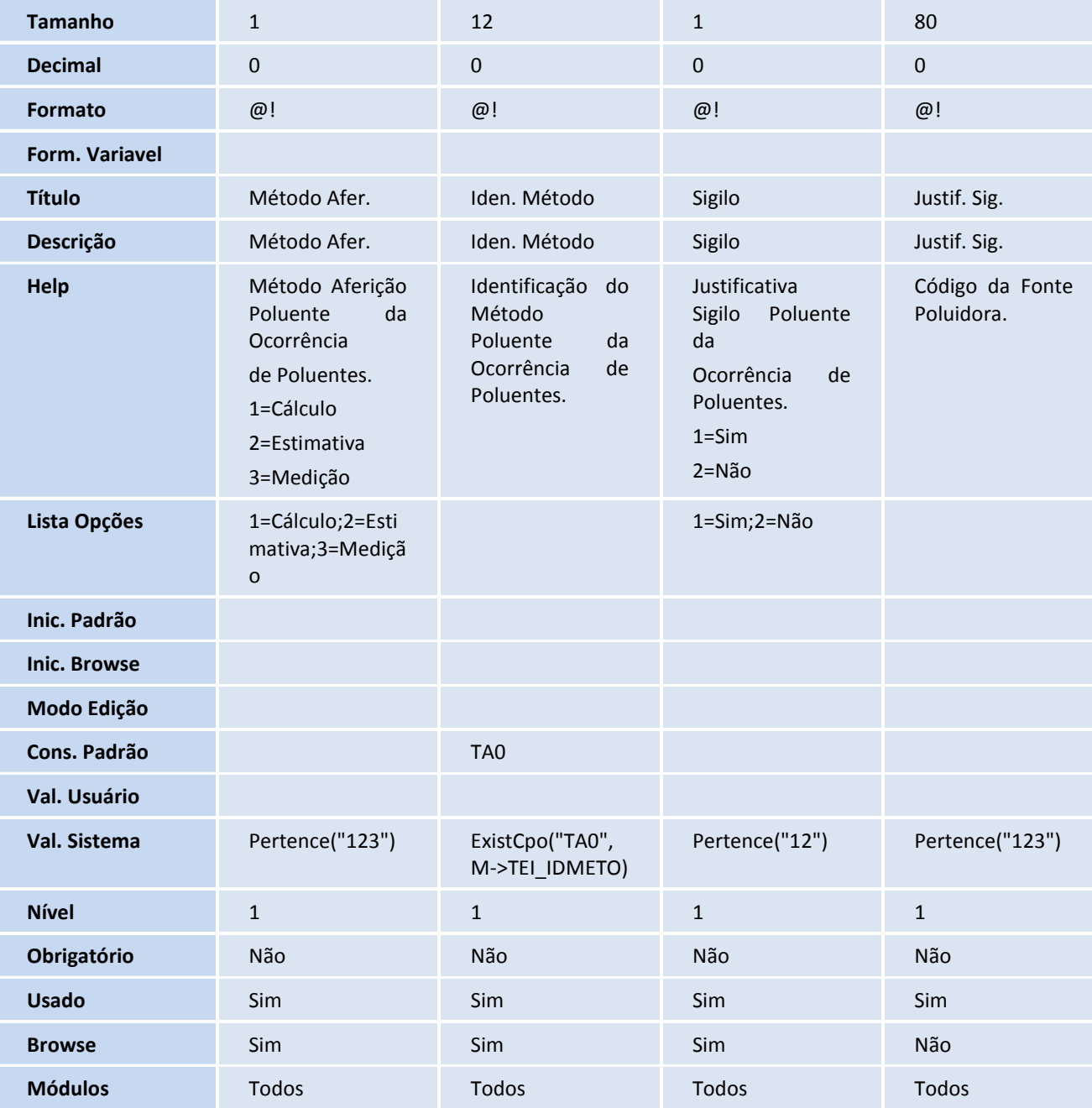

## Importante

O tamanho dos campos que possuem grupo podem variar conforme ambiente em uso.

## 3. Criação de **Gatilhos** no arquivo **SX7 - Gatilhos**:

• Tabela TEH - Unidades Poluidoras

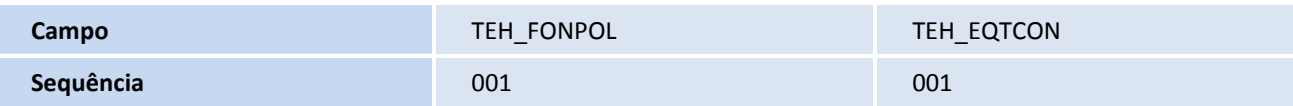

# **TOTVS**

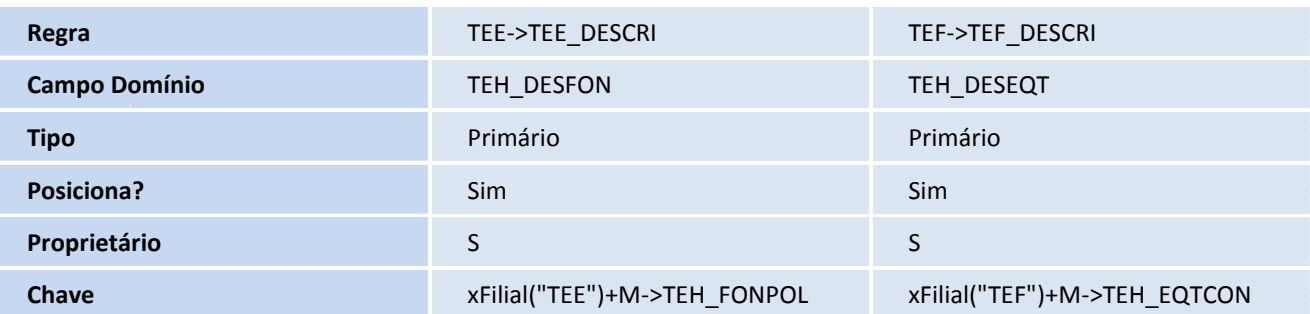

• Tabela TEI - Ocorrências de Poluentes

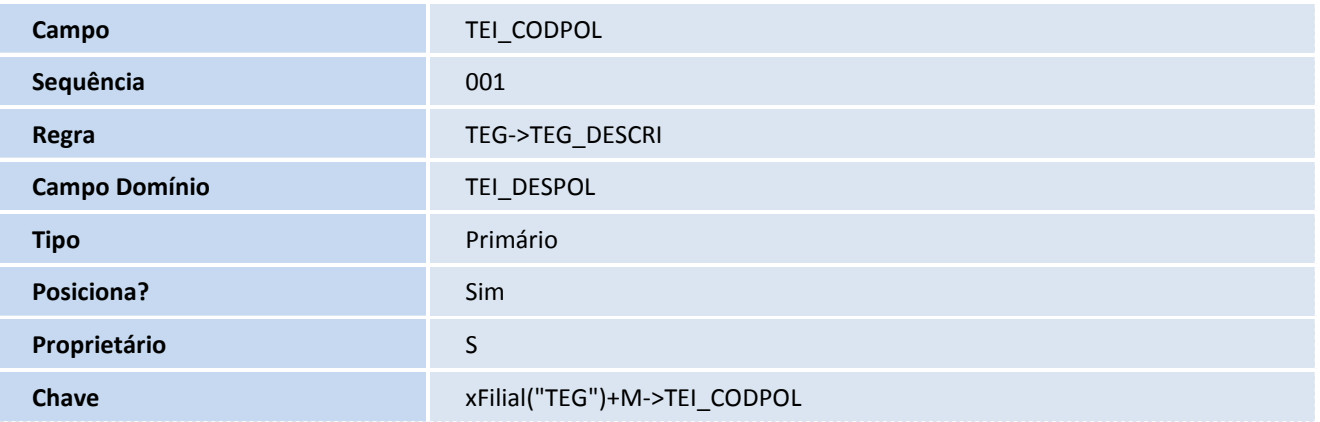

#### 4. Criação de **Relacionamento** no arquivo **SX9 - Relacionamento**:

• Tabela TEE - Fontes Poluidoras

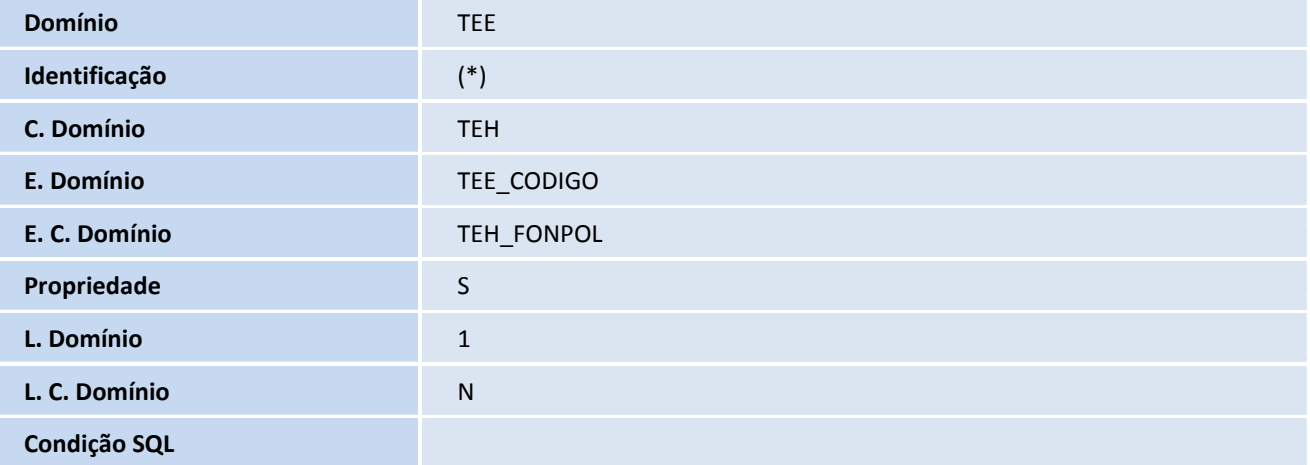

#### • Tabela TEF - Equipamentos de Controle

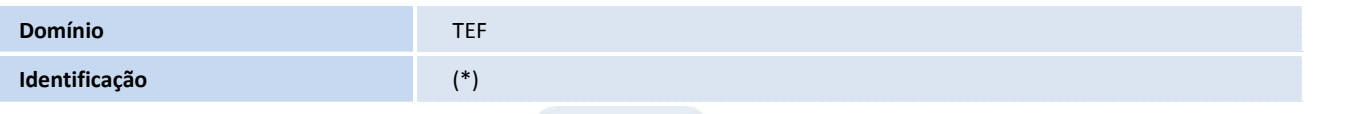

SIGASGA – Relatório de Fonte Energética e Unidade Poluidora

# **TOTVS**

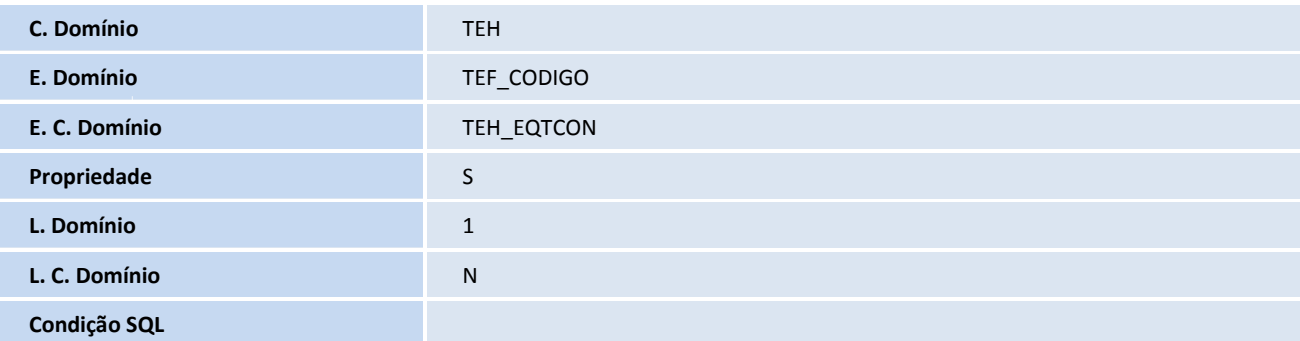

• Tabela TEG - Poluentes

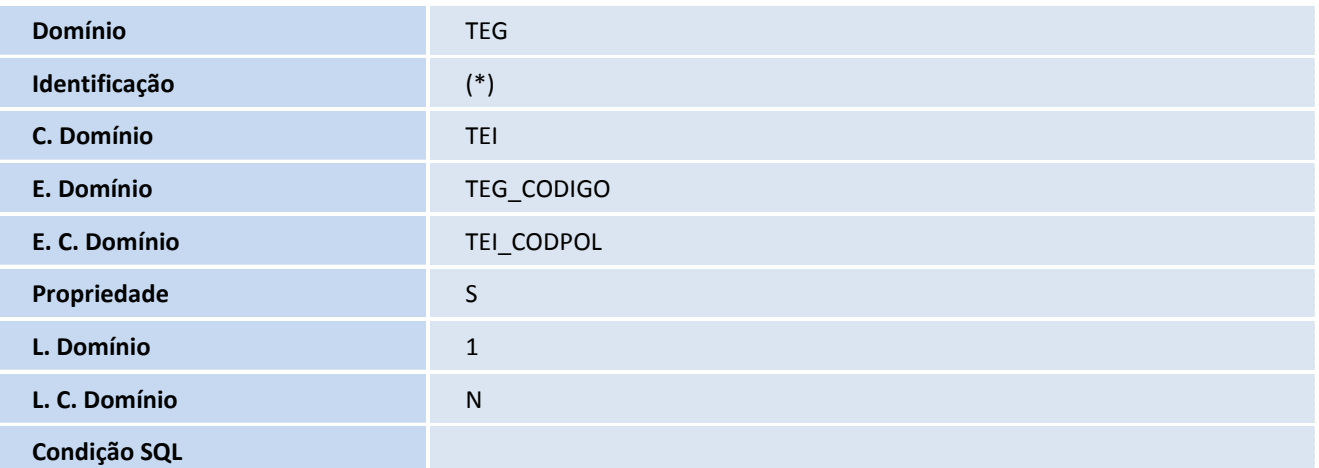

• Tabela TEH - Unidades Poluidoras

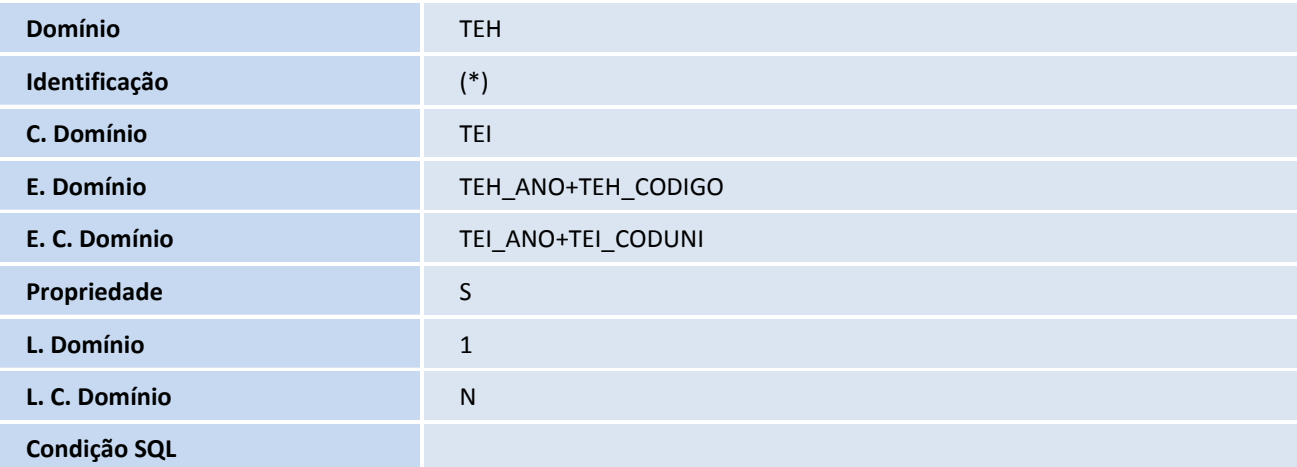

• Tabela TA0 - Requisitos Legais e Outros

**Domínio** TA0

Este documento é de propriedade da TOTVS. Todos os direitos reservados. ©

# **TOTVS**

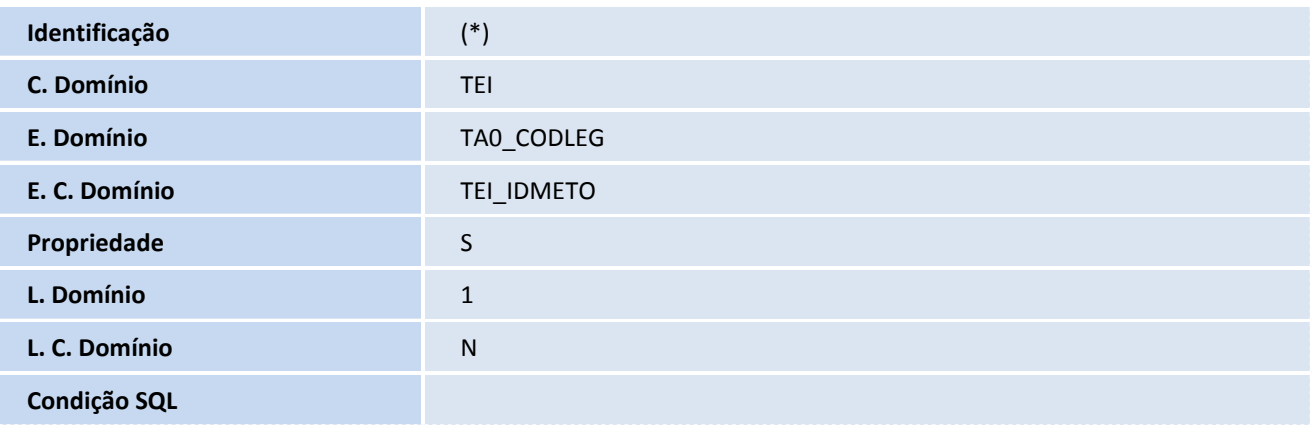

• Tabela SAH - Unidades de Medida

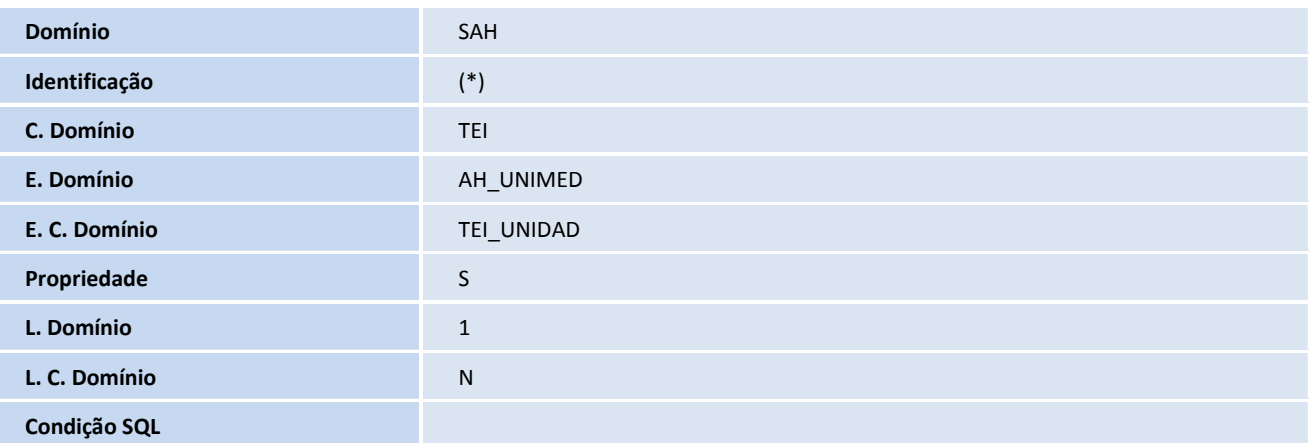

## Importante

(\*) A ordem será feita conforme a última disponível na tabela.

## 5. Criação de **Índices** no arquivo **SIX - Índices**:

• Tabela TED - Fontes Energéticas

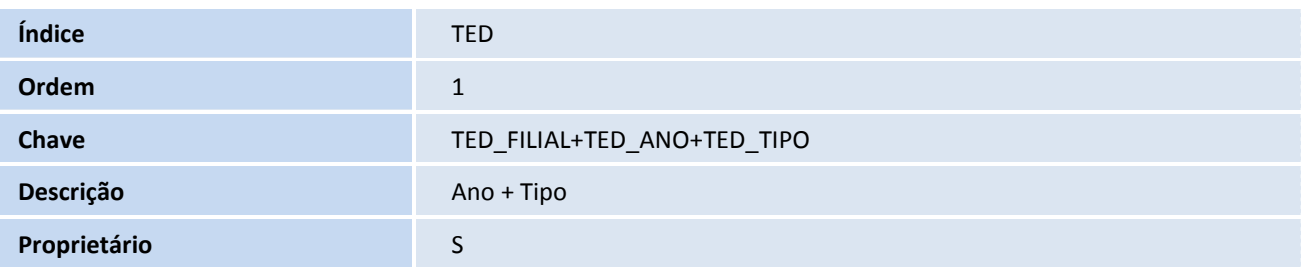

• Tabela TEE - Fontes Poluidoras

# **TOTVS**

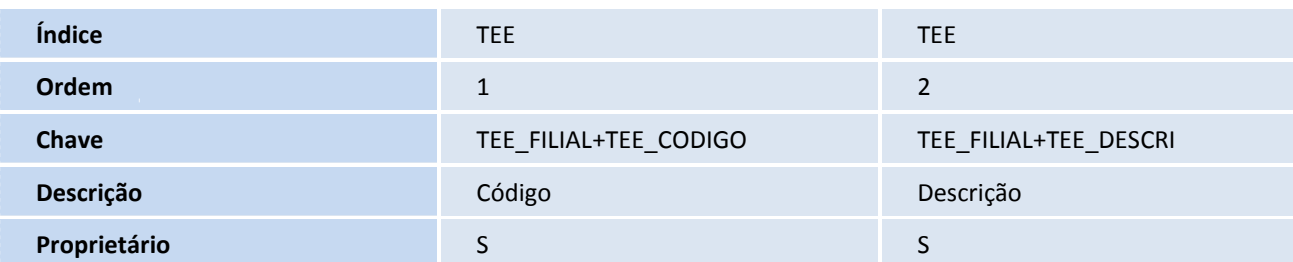

#### • Tabela TEF - Equipamentos de Controle

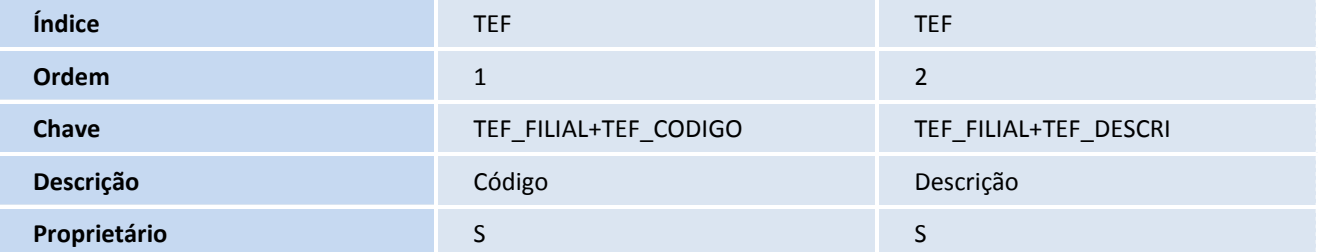

• Tabela TEG - Poluentes

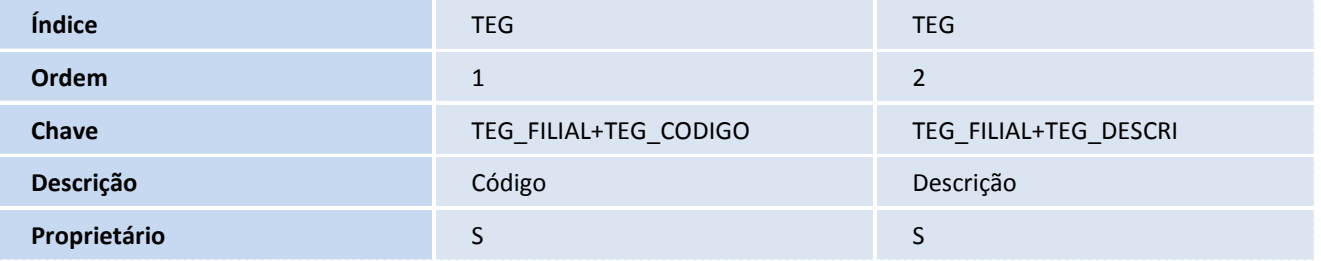

#### • Tabela TEH - Unidades Poluidoras

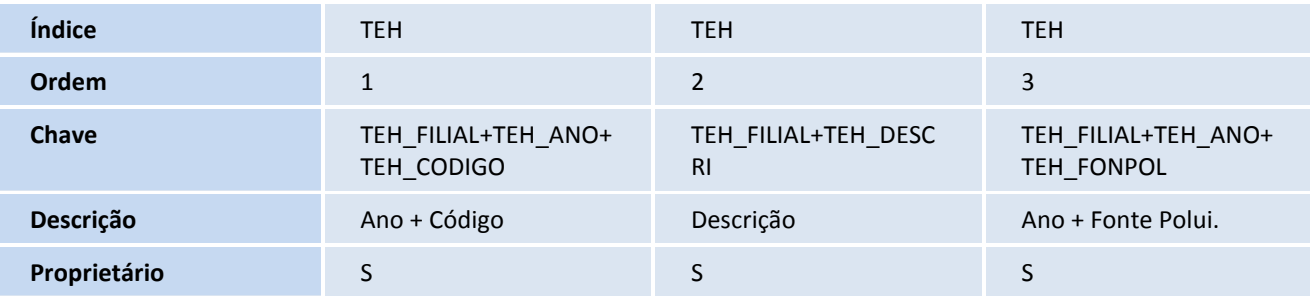

## • Tabela TEI - Ocorrências de Poluentes

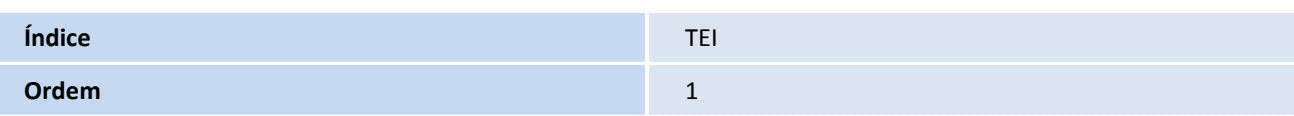

# **TOTVS**

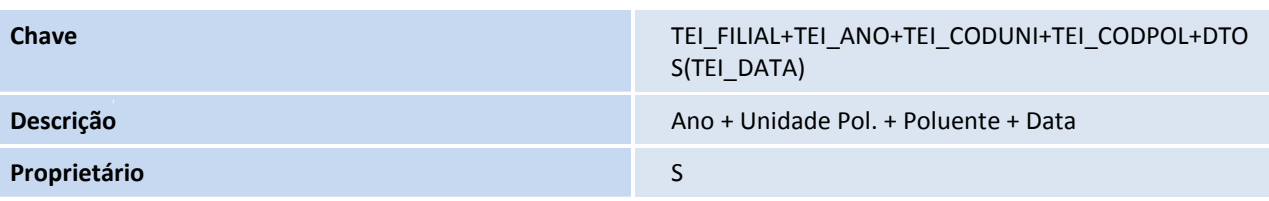

## 6. Criação de **Pastas** no arquivo **SXA - Pastas**:

• Tabela TEH - Unidades Poluidoras

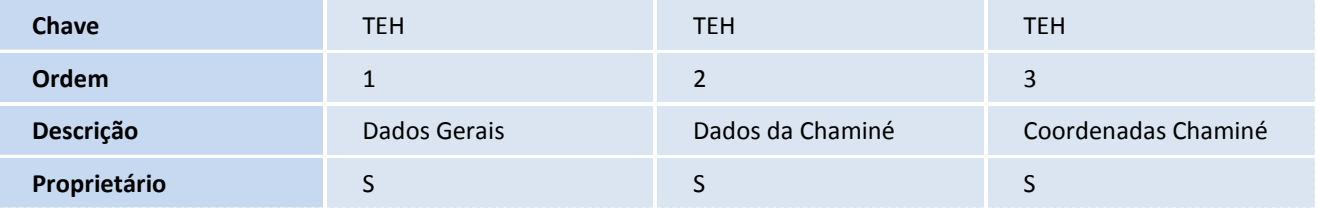

#### 7. Criação de **Consulta Padrão** no arquivo **SXB - Consulta Padrão:**

• Pesquisa TEE - Fontes Poluidoras

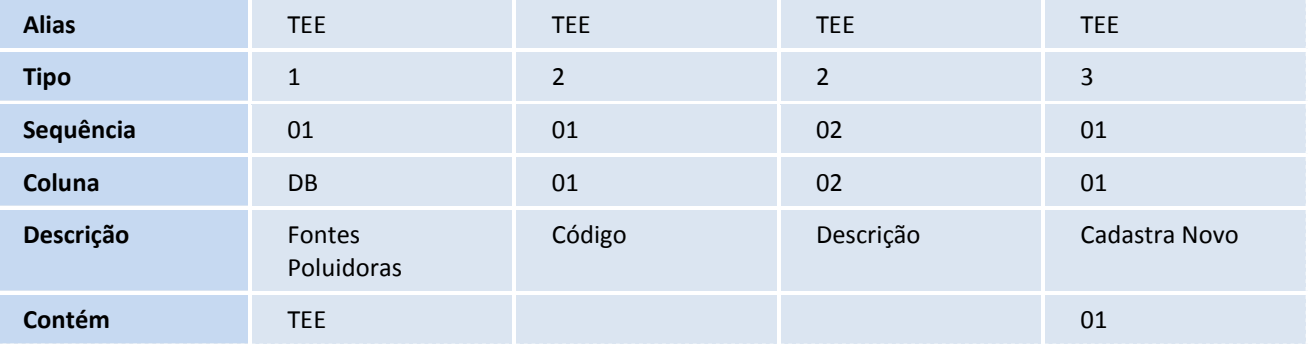

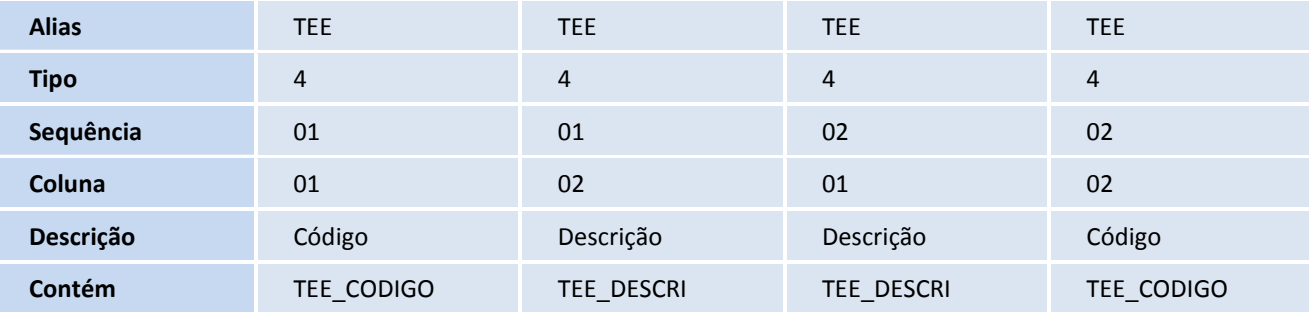

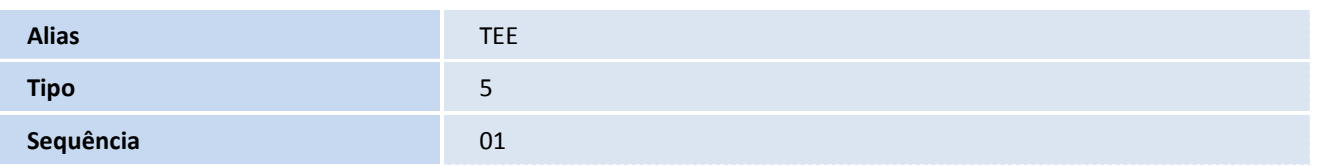

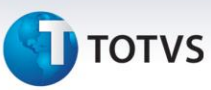

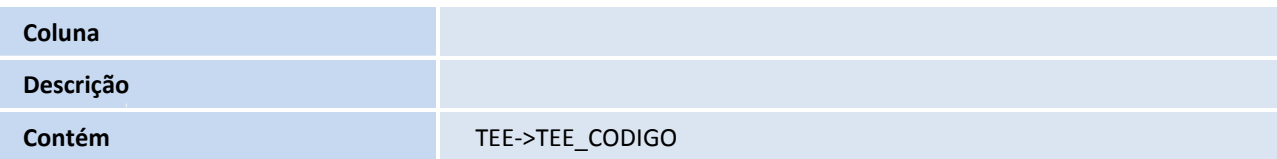

#### • Pesquisa TEF - Equipamentos de Controle

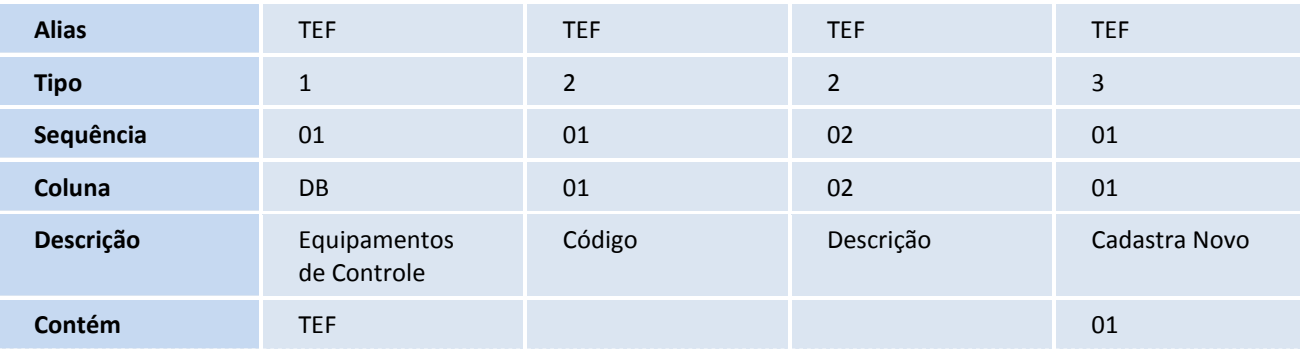

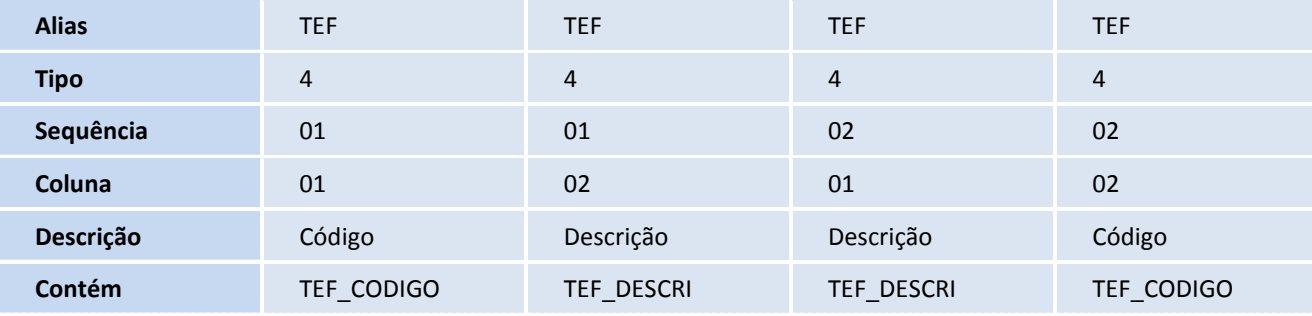

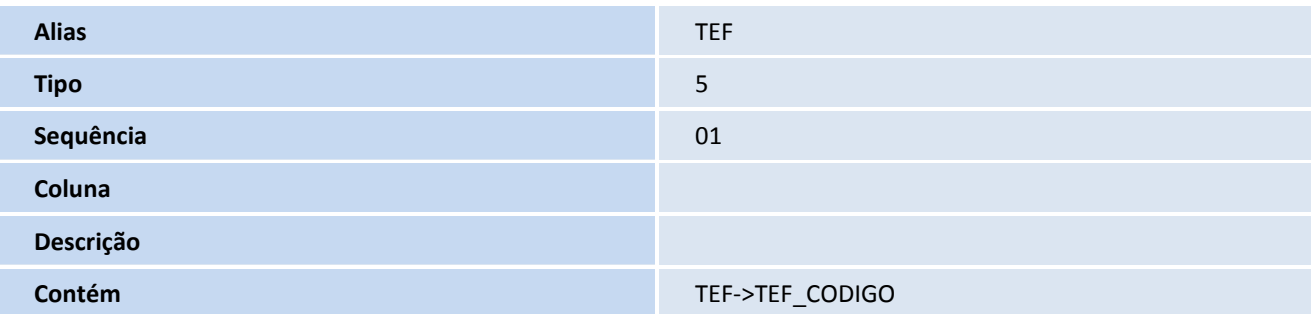

• Pesquisa TEG - Poluentes

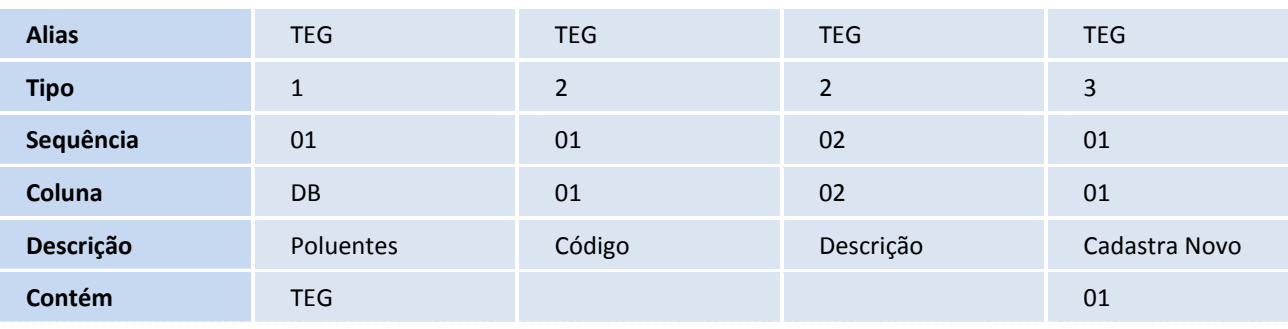

# **TOTVS**

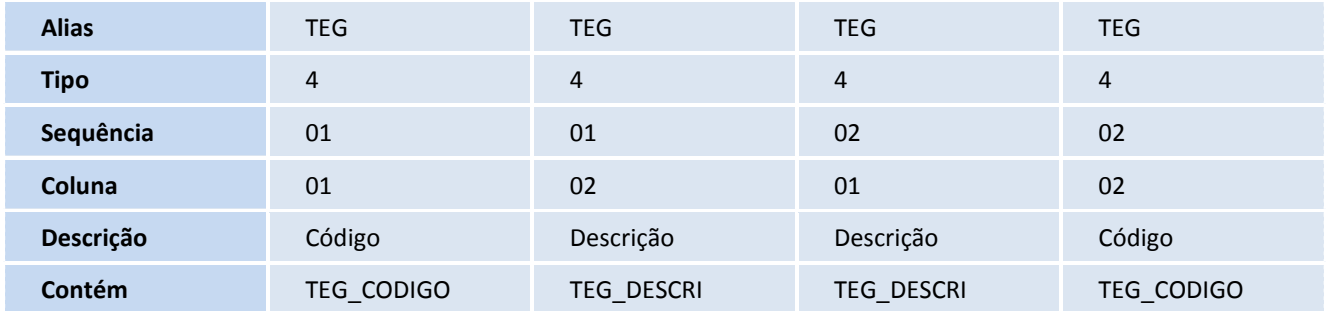

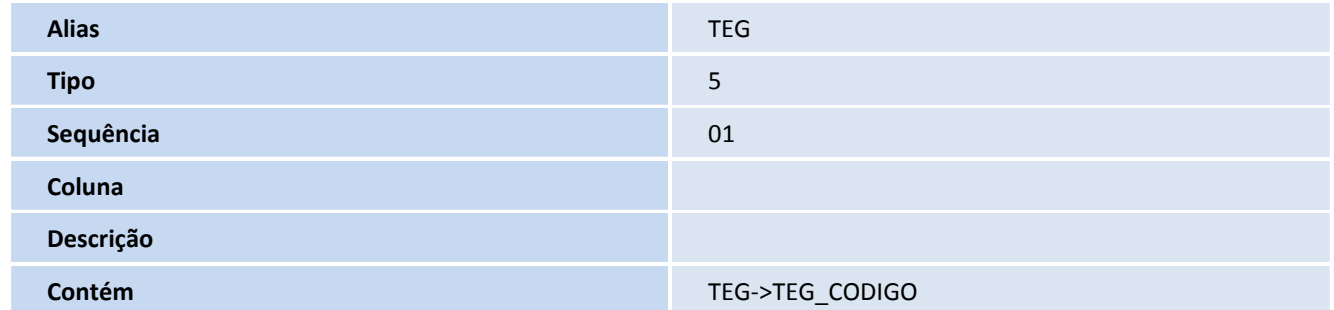

## **Procedimentos para Configuração**

## *CONFIGURAÇÃO DE MENUS*

1. No **Configurador (SIGACFG)** acesse **Ambientes/Cadastro/Menu (CFGX013).** Informe a nova opção de menu do **Sistema de Gestão Ambiental** conforme instruções a seguir:

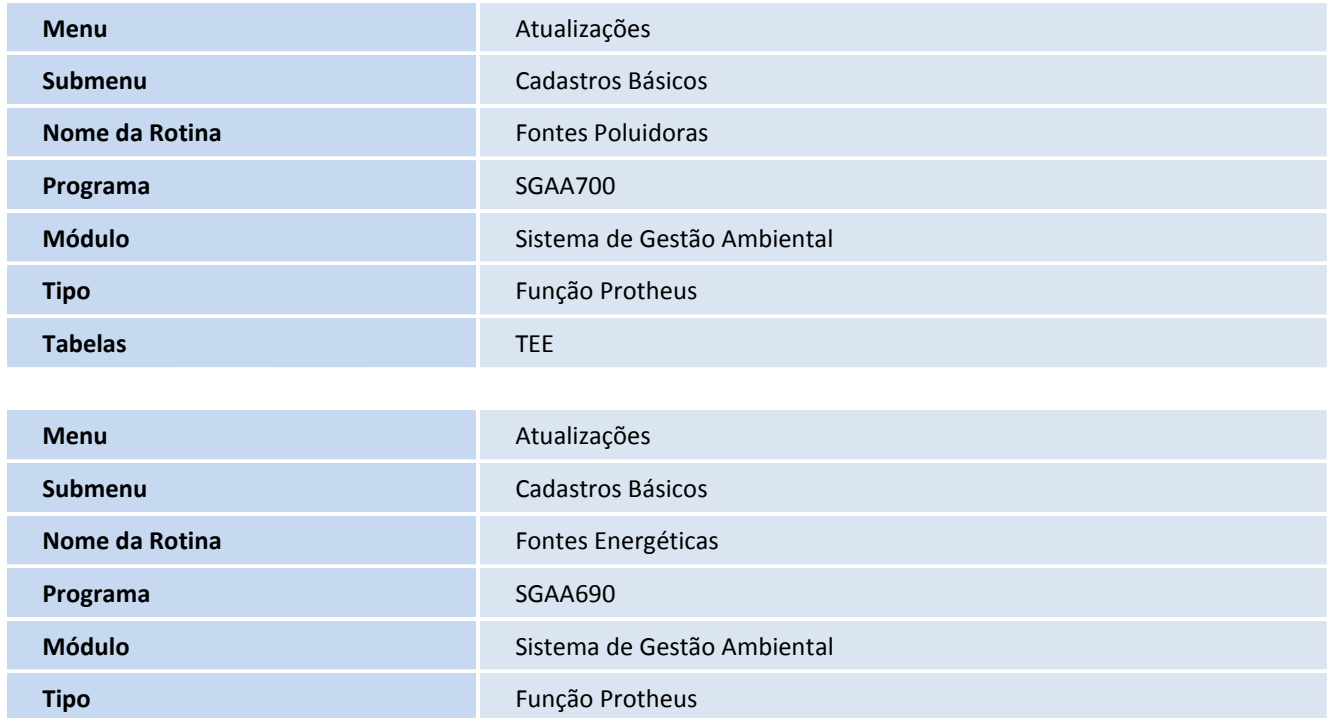

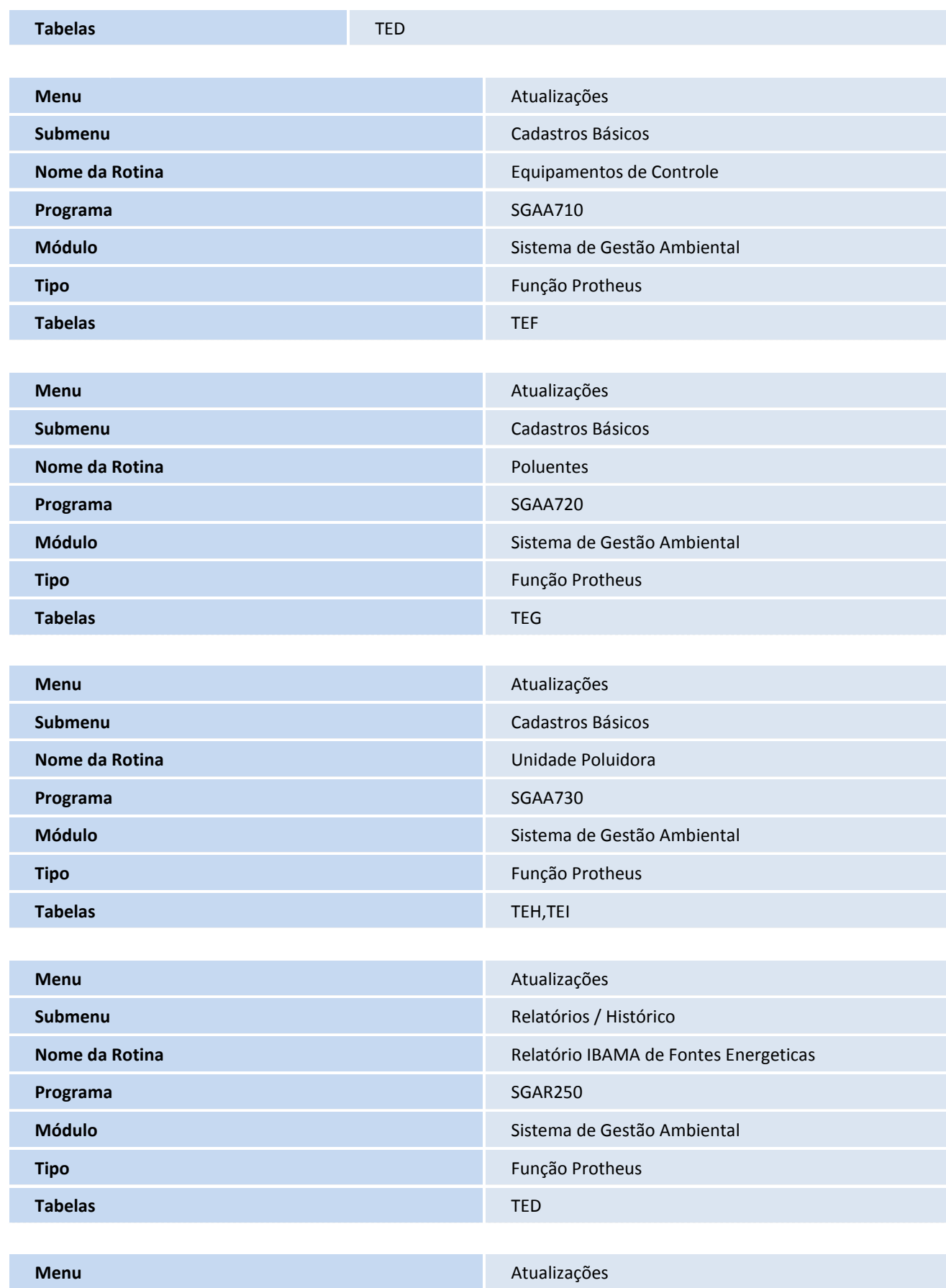

# **U** TOTVS

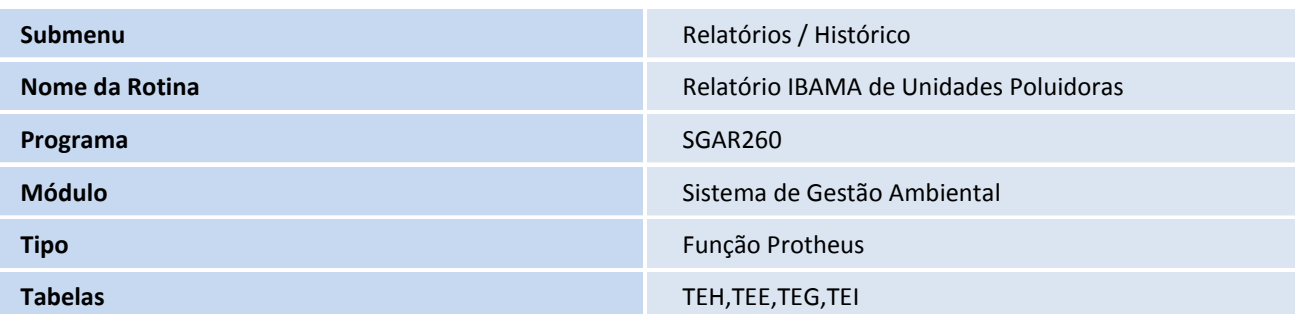

## **Procedimentos para Utilização**

#### **Cadastros Prévios:**

- **Fontes Poluidoras (SGAA700)**: incluir uma Fonte Poluidora;
- **Fontes Energéticas (SGAA690)**: incluir uma Fonte Energética;
- **Equipamentos de Controle (SGAA710)**: incluir um Equipamento de Controle;
- **Poluentes (SGAA720)**: incluir um Poluente;
- **Unidades Poluidoras (SGAA730)**: incluir uma Unidade Poluidora.
	- 1. No módulo **Gestão Ambiental (SIGASGA)** acesse **Relatórios \ Histórico \ Fontes Energéticas (SGAR250)**.
	- 2. Preencha o parâmetro e execute o relatório.
	- 3. No módulo **Gestão Ambiental (SIGASGA)** acesse **Relatórios \ Histórico \ Unidades Poluidoras (SGAR260)**.
	- 4. Preencha o parâmetro e execute o relatório.

## **Informações Técnicas**

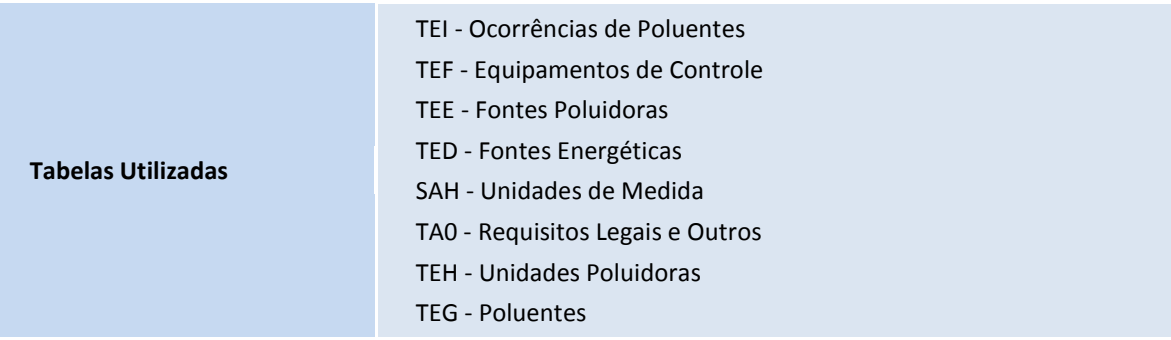

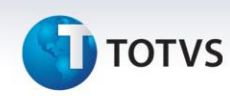

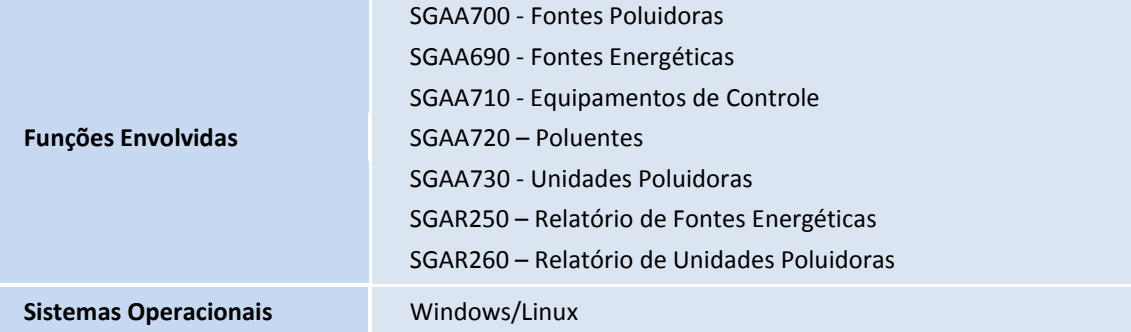